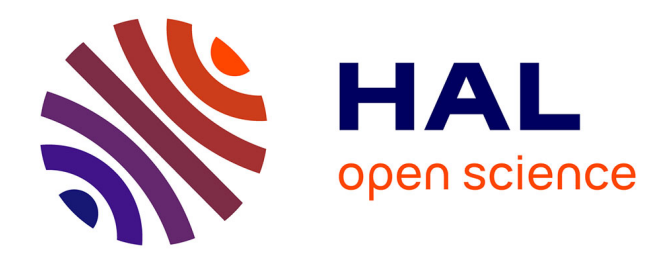

# **Modélisation 3D d'un fragment de verre médiéval. Protocole d'acquisition et résultats**

François Baleux

## **To cite this version:**

François Baleux. Modélisation 3D d'un fragment de verre médiéval. Protocole d'acquisition et résultats. TRACES UMR 5608. 2018. hal-04270130

## **HAL Id: hal-04270130 <https://hal.science/hal-04270130>**

Submitted on 3 Nov 2023

**HAL** is a multi-disciplinary open access archive for the deposit and dissemination of scientific research documents, whether they are published or not. The documents may come from teaching and research institutions in France or abroad, or from public or private research centers.

L'archive ouverte pluridisciplinaire **HAL**, est destinée au dépôt et à la diffusion de documents scientifiques de niveau recherche, publiés ou non, émanant des établissements d'enseignement et de recherche français ou étrangers, des laboratoires publics ou privés.

# Modélisation 3D d'un fragment de verre médiéval. Protocole d'acquisition et résultats

François Baleux . 03/2018. CNRS Laboratoire TRACES

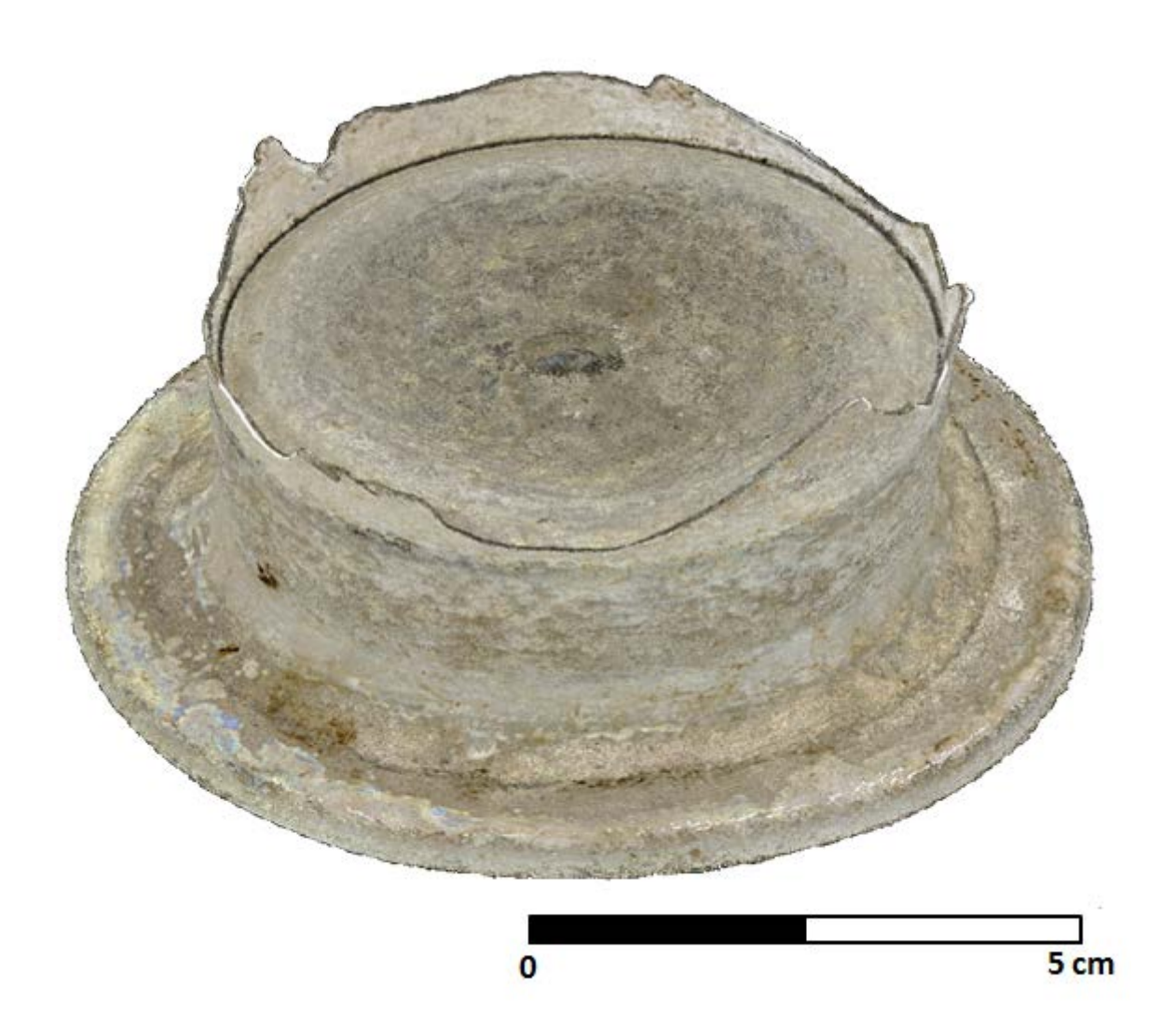

#### Sommaire

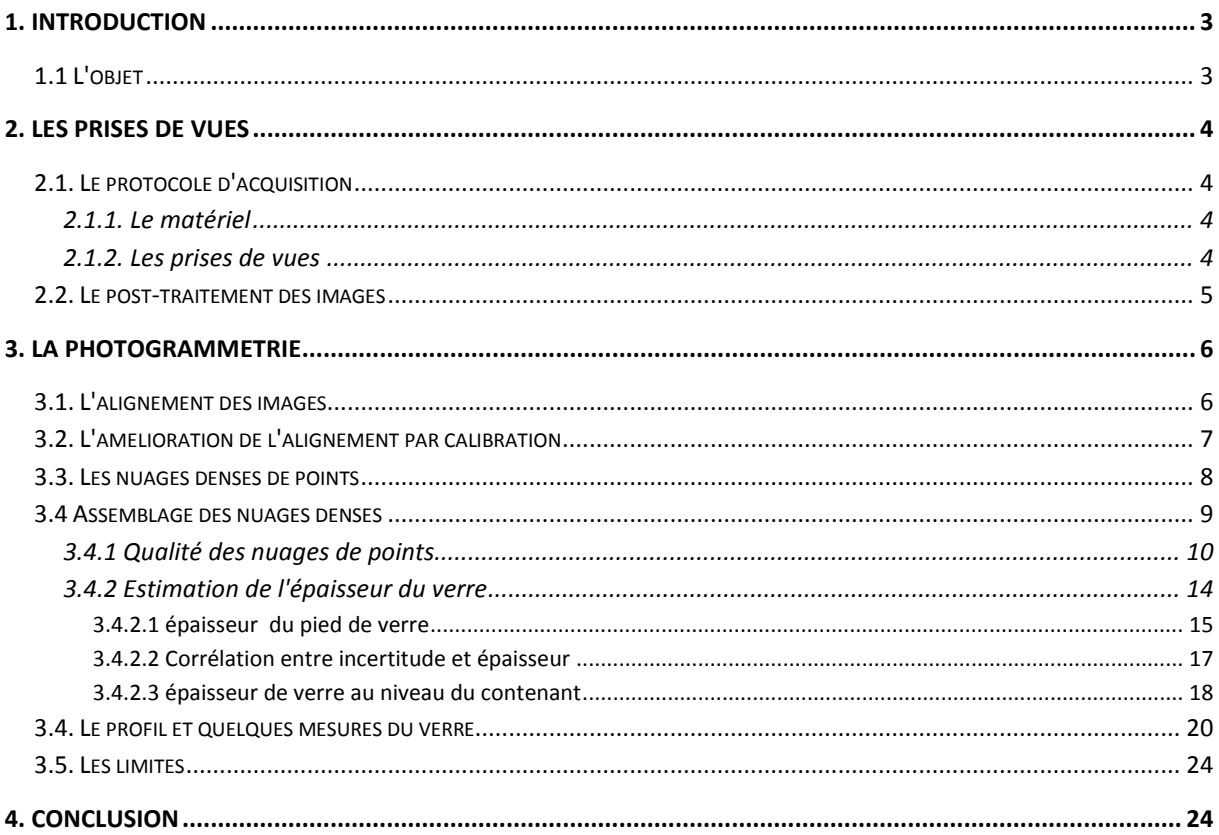

## <span id="page-3-0"></span>**1. Introduction**

La photogrammétrie permet de restituer de manière extrêmement fine des objets en 3D. Cette méthode au coût très restreint par rapport à la lasergrammétrie demande cependant une expertise pour limiter l'incertitude inhérente à tout nuage de points.

L'enjeu de ce travail est simple : restituer en 3D la base d'un verre trouvé lors d'une fouille. La difficulté réside dans la possibilité du logiciel à corréler des points sur une surface très réfléchissante.

Ce rapport décrit dans un premier temps le protocole de prise de vues puis les différents traitements pour obtenir un objet 3D du verre avec une estimation de la qualité des nuages de points et une série de mesures avec les analyses critiques correspondantes.

## <span id="page-3-1"></span>**1.1 L'objet**

Ce travail porte sur un verre ancien découvert à Moissac lors de fouilles réalisées sous la direction de Bastien Lefebvre, Maître de Conférence à l'Université Toulouse 2 Jean Jaurès. Si la datation n'est pas encore précisée, il s'agit probablement d'un morceau d'un verre moyenâgeux. Les études du site et de la technique utilisée pour créer ce verre permettront de donner de plus amples informations. Notre partie ne concerne pas l'aspect historique de l'objet, mais permettra d'en garder une copie numérique la plus fidèle possible en analysant avec un regard critique les différentes étapes d'acquisition et de restitution.

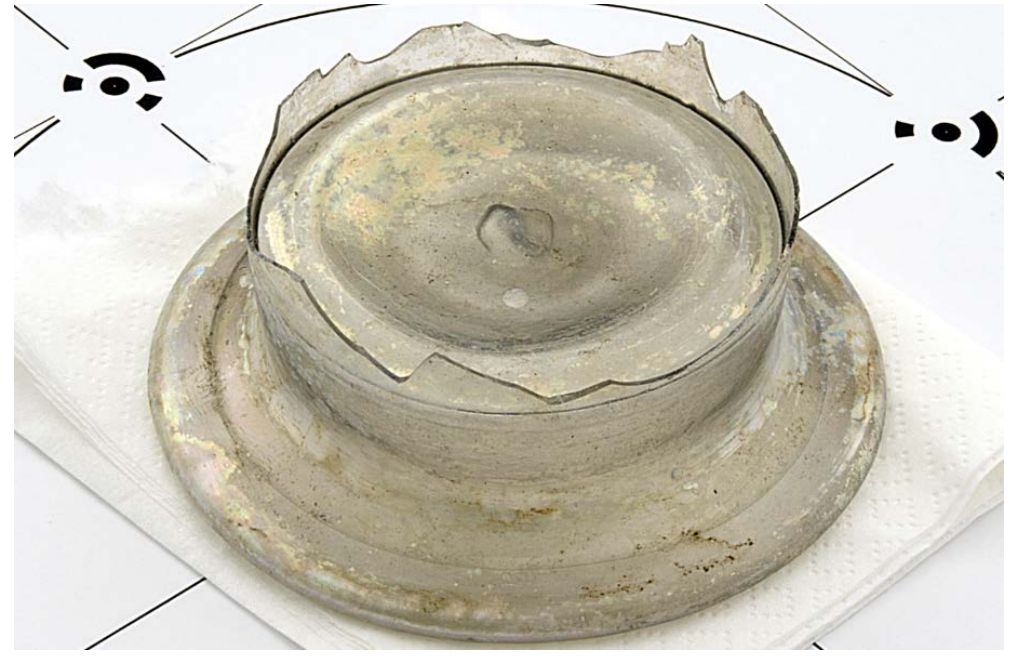

**Figure 1 : Le verre lors des prises de vues.**

<span id="page-3-2"></span>La base et le pied du verre sont intacts mais le contenant est brisé [\(Figure 1\)](#page-3-2). Si l'objet n'a pas la transparence d'un verre récent, il reste en grande partie translucide et recouvert d'irisations changeantes suivant l'éclairage. Ces caractéristiques limiteront dans une certaine mesure la précision du nuage de points issu de la photogrammétrie par corrélation dense, nous le verrons dans ce document.

La base a un diamètre d'environ 9cm, le pied fait environ 6cm de diamètre pour une hauteur totale d'environ 4cm. Ces dimensions seront précisées à partir de l'objet modélisé en 3D.

## <span id="page-4-0"></span>**2. Les prises de vues**

C'est le fondement de la photogrammétrie. Sans de bonnes prises de vues, le logiciel ne peut pas réaliser une corrélation précise ce qui entraine une mauvaise qualité du nuage de points et par extension, du modèle 3D.

### <span id="page-4-1"></span>**2.1. Le protocole d'acquisition**

#### <span id="page-4-2"></span>**2.1.1. Le matériel**

Pour les prises de vues des fragments, nous avons utilisé un Nikon D5500 équipé d'un objectif Nikon 60mm. Cet appareil permet de réaliser des images de 24 millions de pixels (6000 x 4000). Nous n'avons gardé que les images dans leur format brut qui permet de ne pas avoir de dégradation de l'image par filtrage ou compression.

Les objets sont photographiés dans une tente à lumière éclairée par deux lampes de couleur froide (5400K) qui ne dénature pas les teintes des objets [\(Figure 2\)](#page-4-4).

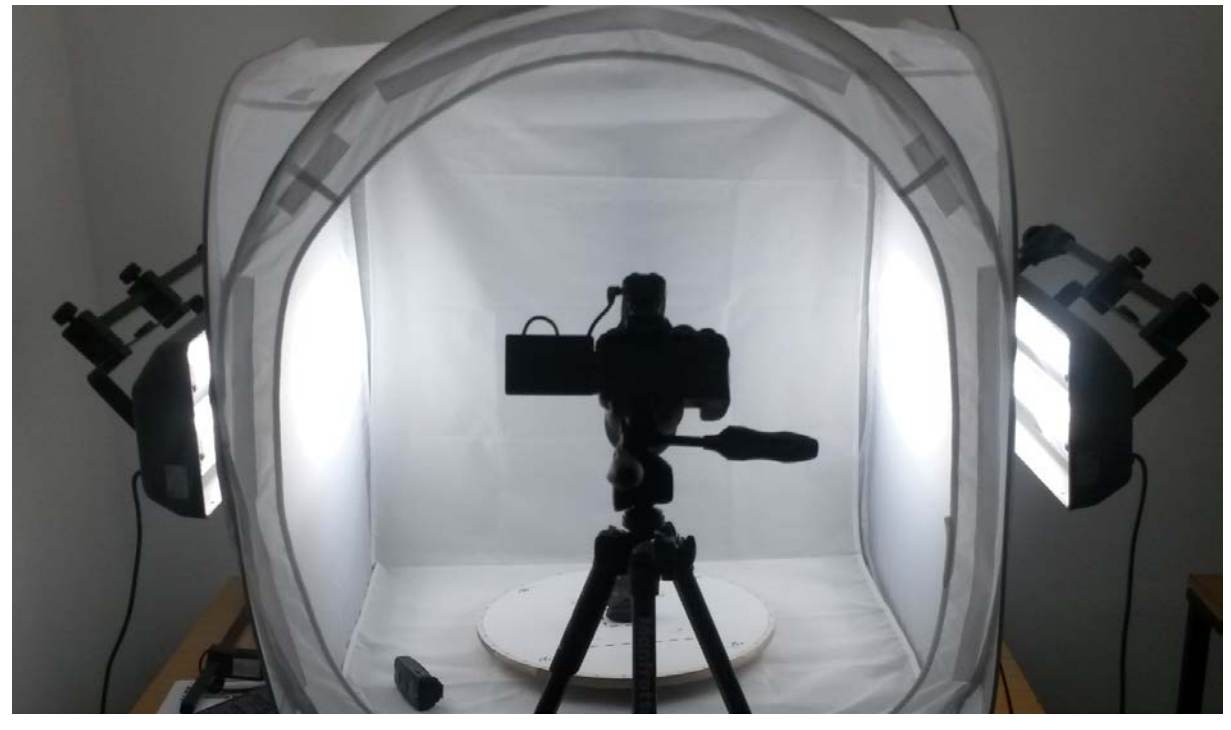

**Figure 2 : Dispositif de prise de vues : tente de lumière, deux éclairages, plateau tournant avec indicateurs et appareil photo avec déclencheur sur trépied**

<span id="page-4-4"></span>Dans cette tente, nous avons positionné l'objet sur un plateau tournant manuellement. Ce plateau est équipé d'indicateurs angulaires permettant une rotation régulière. Il est aussi équipé de mires reconnaissables par le logiciel de photogrammétrie que nous utilisons, Photoscan. Elles ont des coordonnées spécifiques qui permettent de définir un référentiel métrique pour les objets photographiés.

#### <span id="page-4-3"></span>**2.1.2. Les prises de vues**

Pour modéliser un objet dans son ensemble, nous réalisons 2 séries de prises de vues, une pour le "dessus" et l'autre pour le "dessous" de l'objet. Cela nous permet de bien décrire l'élément sans partie cachée et sans modéliser le support qui ne présente aucun intérêt.. Pour chaque série de prises de vues, nous effectuons une photo tous les 10° de rotation de la plateforme d'acquisition, soit 36 images par inclinaison, et cela pour 3 inclinaisons différentes d'environ 15°, 45° et 70°.

Cela correspond à 108 images par face, soit 216 images pour un objet complet.

Les paramètres de l'appareil photo que nous avons utilisés pour cette acquisition sont :

- Ouverture : F/32
- Temps d'exposition : 1.6 secondes

- Iso : 100

En utilisant un trépied et un déclencheur à distance, nous pouvons réaliser des poses longues (1.6s) obligatoires avec une ouverture de F/32 permettant d'avoir une très grande profondeur de champ. Ainsi, nous limitons les zones floues et pouvons décrire finement des détails éloignés de l'objet, tels que les repères.

En ce qui concerne les couleurs, nous utilisons une mire de couleurs "QpCARD203". En prenant un cliché de cette mire in situ dans la tente à lumière avant de faire les prises de vue des objets, nous pouvons créé un fichier de calibration colorimétrique que nous utiliserons lors du posttraitement des images. Nous ajoutons à la mire différents objets à des distances différentes afin de contrôler la netteté des détails avec la profondeur de champs choisie [\(Figure 3\)](#page-5-1).

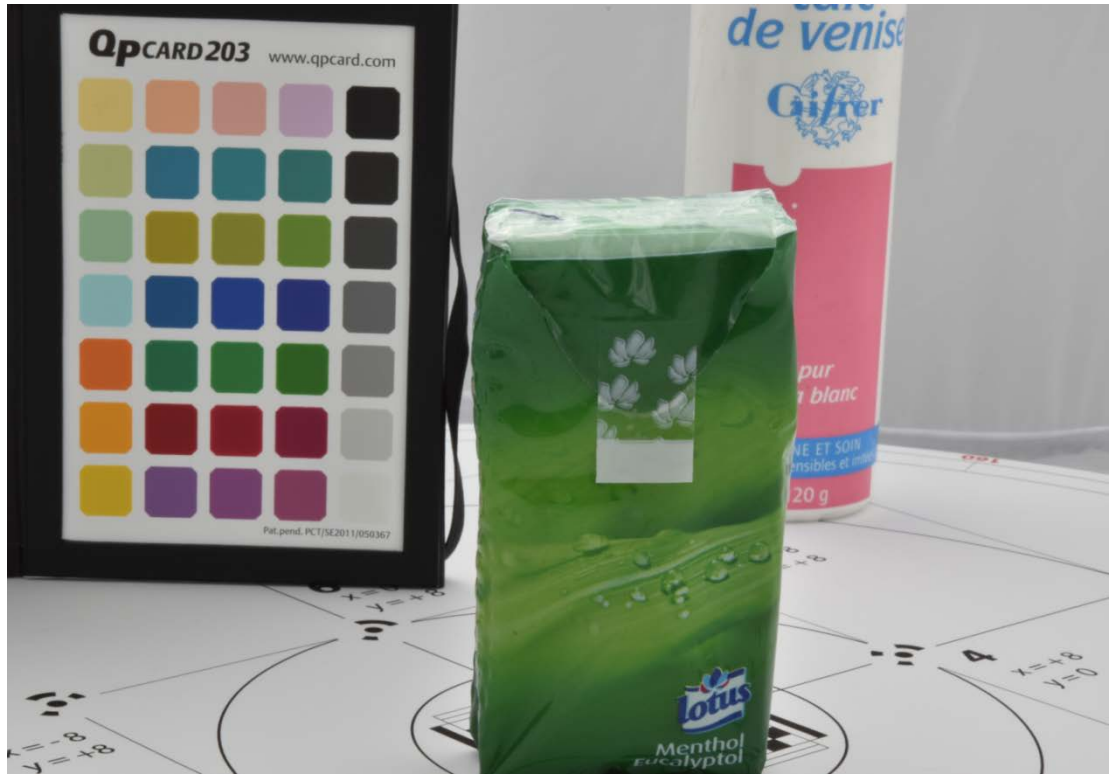

**Figure 3 : Mire de calibration Qpcqard avec deux objets de couleurs différentes à des distances différentes pour contrôler la profondeur de champs.**

#### <span id="page-5-1"></span><span id="page-5-0"></span>**2.2. Le post-traitement des images**

Toutes les images sont acquises au format RAW. Nous créons d'abord un fichier de calibration colorimétrique à partir d'un cliché de la mire à l'aide du logiciel QpCalibration de qpcard. Nous transformons toutes les prises de vue dans Adobe Photoshop au format TIFF en ajoutant un masque qui correspond aux teintes du fond de l'image avec une tolérance. Cette transformation comprend la correction colorimétrique ainsi qu'un filtre de netteté optimisée [\(Figure 4\)](#page-6-2).

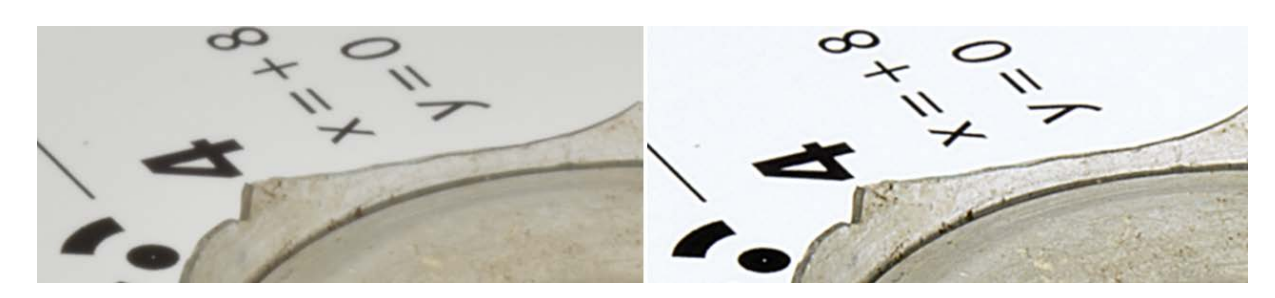

<span id="page-6-2"></span>**Figure 4 : Exemple d'amélioration de la netteté et de la correction colorimétrique sur un extrait d'image. A gauche l'image d'origine, à droite le résultat du traitement.**

## <span id="page-6-0"></span>**3. La photogrammétrie**

Nous avons utilisé le logiciel Photoscan de Agisoft, version 1.3.2. Le principe est de traiter les objets en plusieurs parties (dessus-dessous par exemple)jusqu'au nuage dense, puis de les assembler en un unique nuage dense complet ava[nt](#page-6-4) de les "mailler" en modèle 3D. Nous avons utilisé CloudCompare[1](#page-6-3) (CC) et RStudio2 pour analyser l'incertitude de ces nuages. CC nous permet de représenter, découper des échantillons et dans une certaine mesure analyser le nuage de points et RStudio nous permet d'analyser statistiquement le nuage de points à partir des coordonnées des points.

## <span id="page-6-1"></span>**3.1. L'alignement des images**

Avant de lancer l'alignement, nous avons importé les masques pour limiter la surface à analyser par le logiciel pour qu'il se focalise sur l'objet à modéliser. Nous avons aussi importé les repères du référentiel avec leurs coordonnées.

Tous les morceaux ont été traités avec les même paramètres : Précision haute, présélection générique, sans limite de points ni de points de liaison, avec restriction par masque et sans calibration de la caméra.

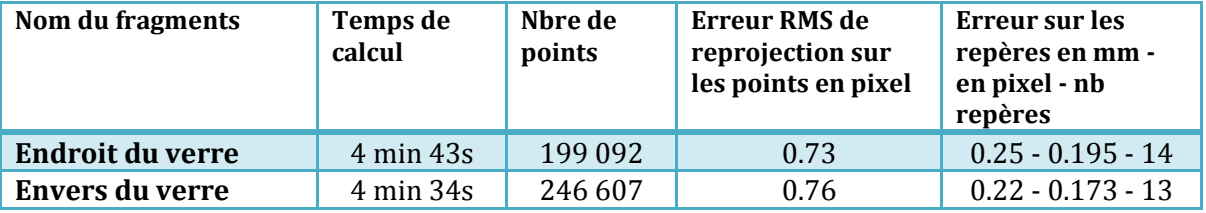

Le tableau ci-dessous récapitule les informations des alignements.

Les valeurs des erreurs de reprojection des points et de positionnement des repères indiquent une bonne qualité générale des alignements. Le logiciel sait positionner les prises de vue dans un modèle qui limite les erreurs en dessous du millimètres sur des points cotés et que tous les points homologues qui serviront à créer le nuage dense sont reprojetés par le modèle avec une incertitude inférieure au pixel.

Ces valeurs qualifient l'incertitude sur le positionnement des points dans le nuage. En effet, on ne peut pas connaître de manière absolument précise le positionnement des points dans le nuage 3D. Elle correspond à l'épaisseur du nuage quand on le regarde de profil [\(Figure 5\)](#page-7-1). Plus

<span id="page-6-3"></span> <sup>1</sup> CloudCompare,<http://www.danielgm.net/cc>

<span id="page-6-4"></span><sup>2</sup> https://www.rstudio.com/

cette incertitude est importante, moins bonne sera la qualité du modèle car la création du maillage s'appuie directement sur le nuage de points.

Il convient donc d'une part de quantifier cette erreur et d'autre part de la minimiser.

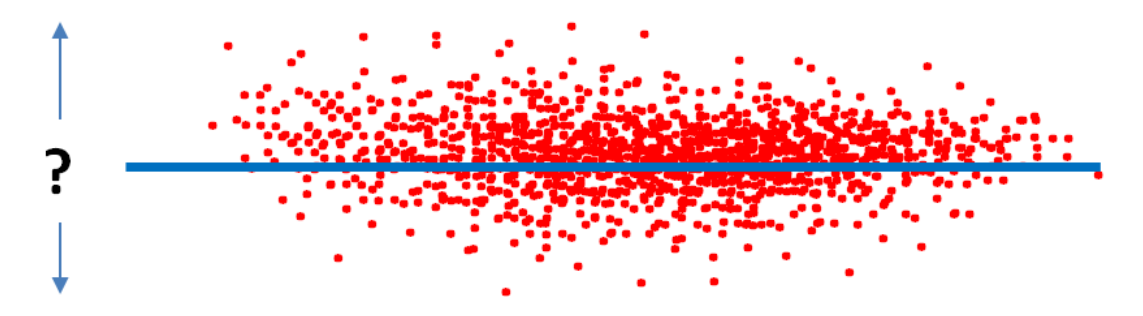

<span id="page-7-1"></span>**Figure 5 : Incertitude d'un nuage de points (en rouge) décrivant une surface (en bleu). Les points se trouvent "autour" de la surafce avec une variabilité**

## <span id="page-7-0"></span>**3.2. L'amélioration de l'alignement par calibration**

Les valeurs indiquées ci-dessus sont les valeurs des erreurs brutes obtenues sans étalonnage de la caméra. Sans entrer dans les détails, chaque prise de vue est entachée d'erreurs dues à l'appareil photo. Ces erreurs sont liées à la distorsion optique et l'enjeu est de modéliser cette distorsion. Le logiciel Photoscan permet cela par auto-calibration à partir des images en choisissant les paramètres à modifier : Focale, point principal, coefficients de distorsion radiale et/ou tangentielle, etc.

Nous avons effectué une auto-calibration après avoir supprimé les points dont l'erreur de reprojection était la plus grande. Ce paramètre, sur le nuage de point issu de l'alignement, va de 0.5 (tous les points, quelque soit la valeur de l'erreur de reprojection) à 0 (aucune erreur de reprojection). Nous choisissons une valeur qui permet de garder suffisamment de points pour pouvoir créer un nuage dense de qualité tout en diminuant l'erreur de reprojection des points conservé[s3](#page-7-2).

La méthode est la suivante : Sélection des points suivant le critère indiqué, suppression de ces "mauvais" points et ajustement des paramètres de distorsion avec nouveau calcul de l'alignement.

Le tableau ci-dessous récapitule les informations des alignements après auto-calibration. Le temps de calcul n'est pas indiqué, cette phase prend quelques secondes.

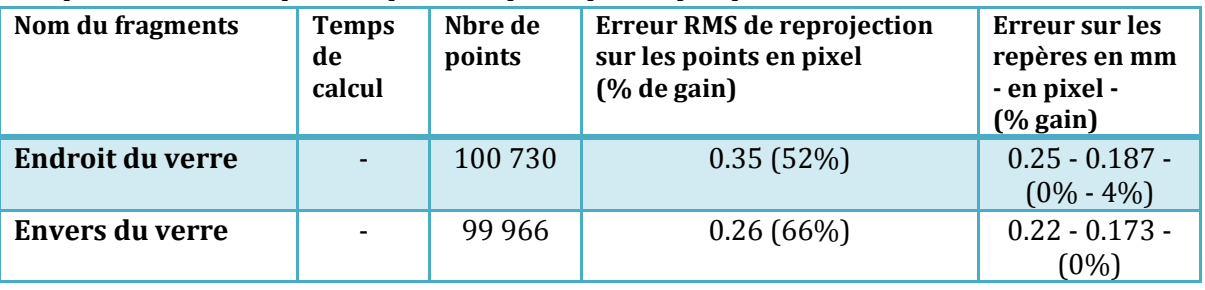

<span id="page-7-2"></span> 3 Des tests (http://www.agisoft.com/forum/index.php?topic=3559.0) montrent qu'au delà de 40 000 points homologues (de liaison, tie points), la qualité du nuage de points denses n'augmente plus ou n'est pas visible. Par exemple, si un nuage de 300 000 points utilisés pour l'alignement produit un nuage dense de 15 Mpoints, en enlevant les points les moins bien reprojetés et en optimisant la calibration sur 40 000 points, le nuage dense possèdera moins de 15 Mpoints, mais avec une meilleure valeur de reprojection et donc une précision améliorée.

L'amélioration est très nette sur la précision de reprojection de l'ensemble des points. Le gain sur les points de repère est nul car ils sont déjà "figés" par leurs coordonnées.

## <span id="page-8-0"></span>**3.3. Les nuages denses de points**

La densification du nuage de points à partir du nuage simple créé lors de l'alignement se fait très simplement dans Photoscan. Nous avons choisit la qualité haute et le filtrage agressif. Une fois les nuages denses calculés, nous avons dans un premier temps découpé et supprimé les parties qui ne nous intéressaient pas, typiquement les socles [\(Figure 6\)](#page-8-1).

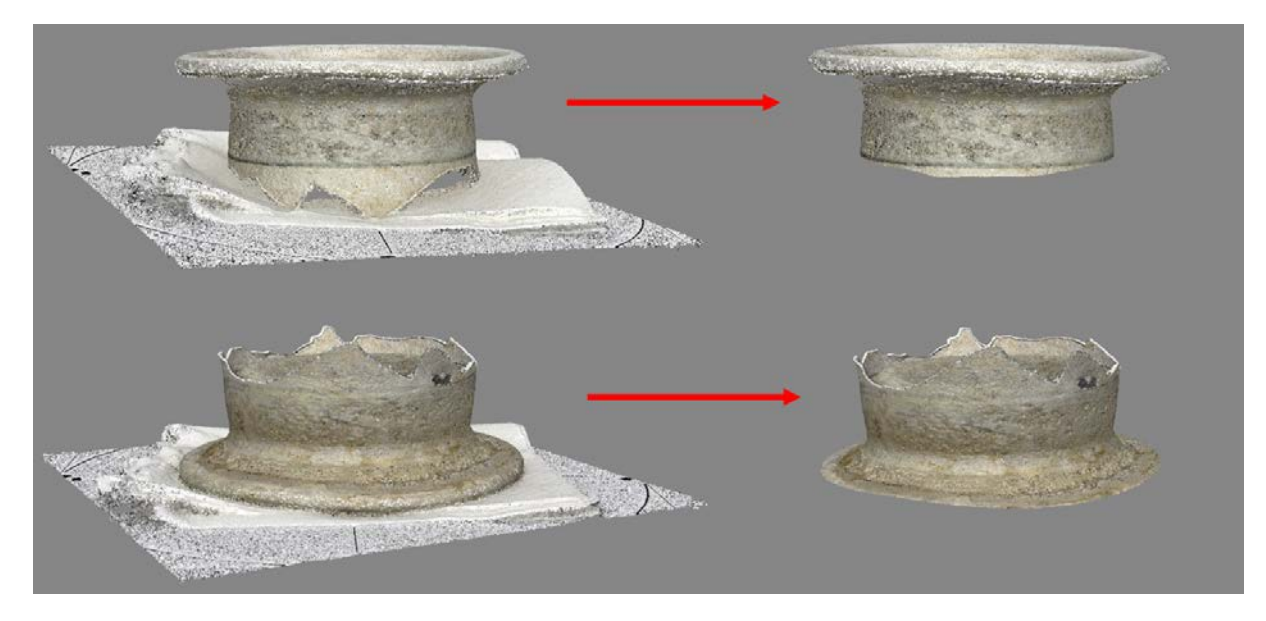

**Figure 6 : Découpes des nuages denses afin de supprimer les parties non concernées par le modèle.**

<span id="page-8-1"></span>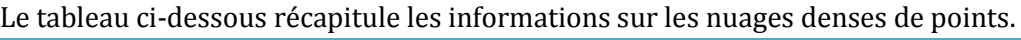

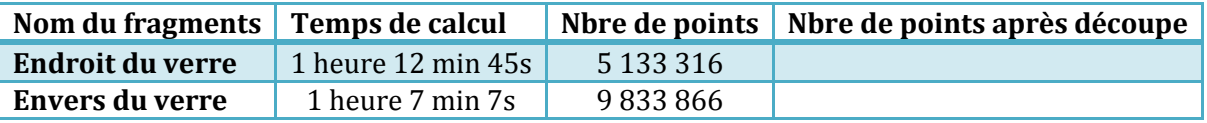

Lorsque les nuages denses des 2 parties sont découpés, nous pouvons les assembler. Cependant nous ne le faisons pas immédiatement. L'expérience prouve que l'assemblage des morceaux par alignement des points ne peut se faire que si les détails ne faisant pas partie de l'objet sont parfaitement masqués sur les images. En effet, le logiciel recherche des points homologues dans les images des 2 morceaux. Et les points semblables les plus caractéristiques entre la vue de l'endroit et de l'envers sont les points qui constituent le support. Le logiciel aligne alors tous ces points et assemble les morceaux en ajustant au mieux le support. Le résultat est souvent déplorable [\(Figure 7\)](#page-9-1).

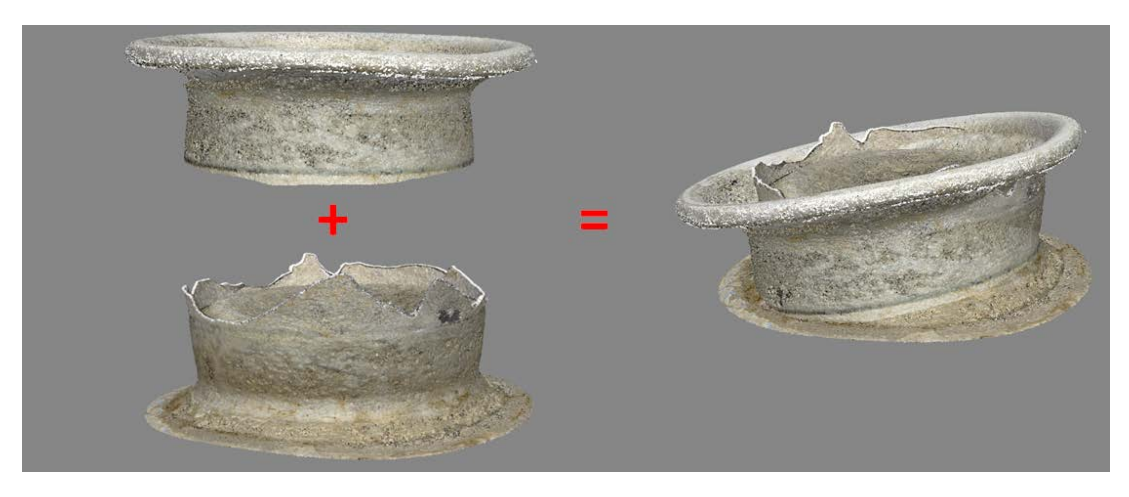

**Figure 7 : Bien que les nuages des 2 vues soient découpés, des images mal masquées produisent un alignement principalement sur le support avec un résultat non satisfaisant.**

<span id="page-9-1"></span>Pour assembler de manière convenable les morceaux, il faut masquer avec grande rigueur les images avec le contour du morceau considéré.

Nous créons donc un maillage pour chaque partie avec une qualité moyenne ou haute et nous importons pour toutes les images l'objet maillé comme masque. Cela permet de ne garder que les zones intéressantes dans lesquelles le logiciel cherchera les correspondances.

Les images bien masquées, l'assemblage pourra être réalisé dans de bonnes conditions.

#### <span id="page-9-0"></span>**3.4 Assemblage des nuages denses**

Après avoir masqué les images des deux morceaux avec le contour de l'objet, on peut aligner les morceaux en choisissant comme type "basé sur les points" qui est beaucoup plus précis que des repères de correspondance.

Nous avons conservé comme référentiel celui du morceau "endroit" et avons libéré l'envers de son référentiel.

Le temps de traitement est long car le logiciel reprend le même principe que lors de l'alignement de chaque morceau : Recherche de points remarquables, sélections des meilleurs points homologues et alignement des images.

Une fois l'alignement effectué, on peut assembler les morceaux pour un résultat cette fois-ci cohérant [\(Figure 8\)](#page-10-1).

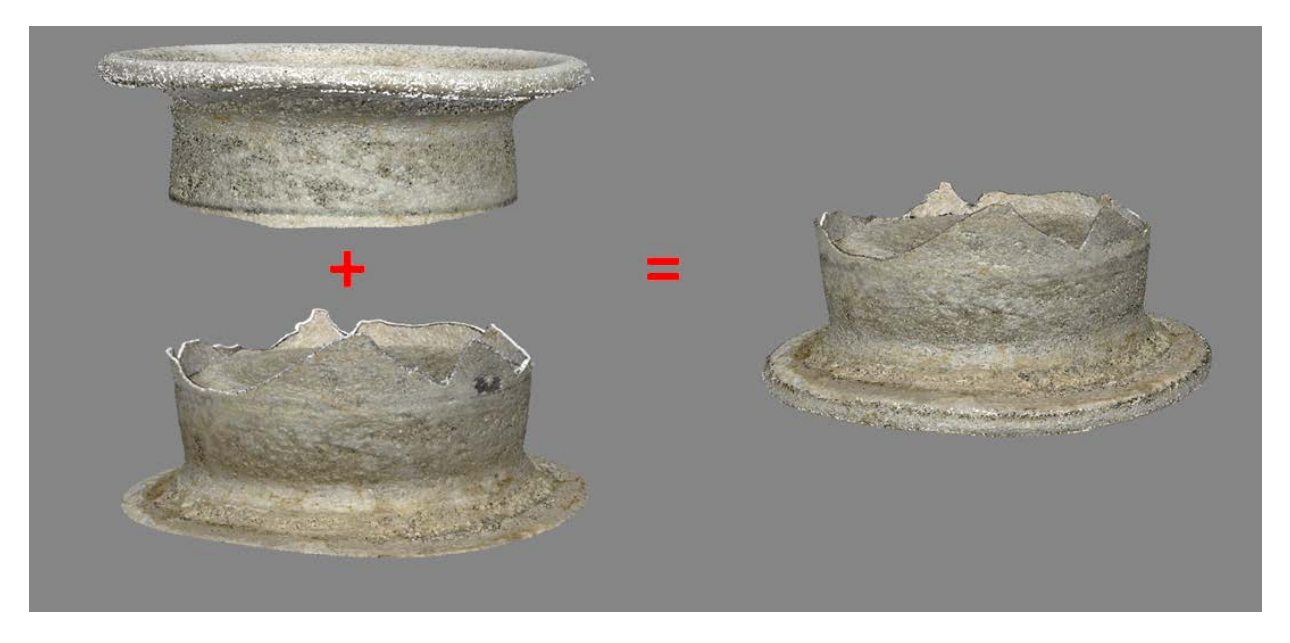

**Figure 8 : Assemblages des 2 morceaux aprsè avoir masqué les images avec les modèles**

#### <span id="page-10-1"></span><span id="page-10-0"></span>**3.4.1 Qualité des nuages de points**

Nous avons estimé la qualité du nuage de points final. Pour cela, nous avons découpé une lamelle de 1 mm de "hauteur" du nuage de points dans CloudCompare [\(Figure 9\)](#page-10-2). Avec cette découpe, nous avons dissocié deux anneaux : la partie intérieure et extérieure de l'épaisseur du verre.

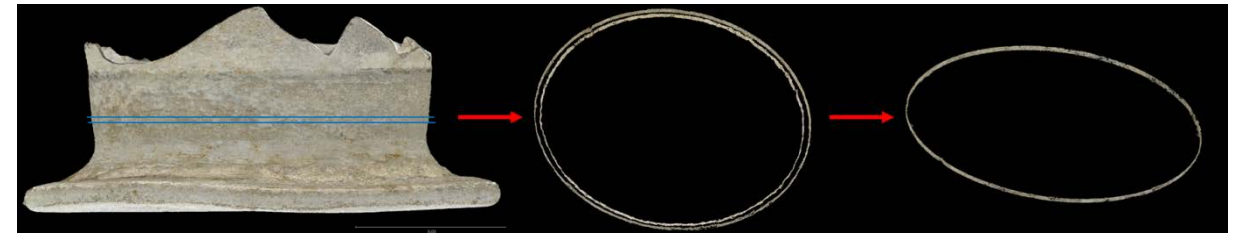

**Figure 9 : Dans CloudCompare, découpe d'une lamelle de 1 mm de hauteur dans le nuage de points et extraction de l'anneau extérieur**

<span id="page-10-2"></span>C'est sur la partie extérieure que nous avons réalisé les calculs. A partir de cet échantillon nous avons estimé l'épaisseur de l'incertitude en chaque point. Cette estimation est réalisée dans RStudio en sélectionnant N points autour du point considéré à une distance donnée (ici +- 0.25 mm) dans les 3 dimensions. Cette distance a été choisie car elle permet de sélectionner suffisamment de points (126 en moyenne) tout en limitant les effets dus à la morphologie. En prenant un plus grand nombre de points, on prend le risque de biaiser le plan de régression à cause du relief [\(Figure 10\)](#page-10-3).

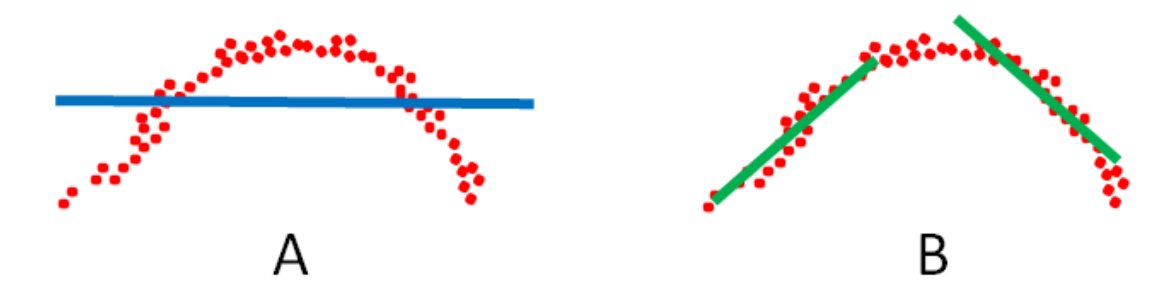

<span id="page-10-3"></span>**Figure 10 : Le nuage de points en rouge décrit un accident de relief. Dans le cas A, l'intervalle est trop grand pour la sélection des points et le calcul du plan de régression. Celui-ci (en bleu) ne permet pas d'apprécier** 

#### **l'incertitude de manière correcte sur la zone. En B, on diminue la taille de l'intervalle ce qui permet d'ajuster au mieux les plans de régression et ainsi de mieux estimer l'incertitude du nuage de points.**

Nous calculons alors pour chaque point la distance euclidienne à un plan de régression. Cette distance représente une estimation de l'erreur de positionnement du point par rapport à une surface idéale. Cette méthode, bien que approximative, permet de donner une estimation de l'incertitude à proximité du point considéré [\(Figure 11\)](#page-11-0).

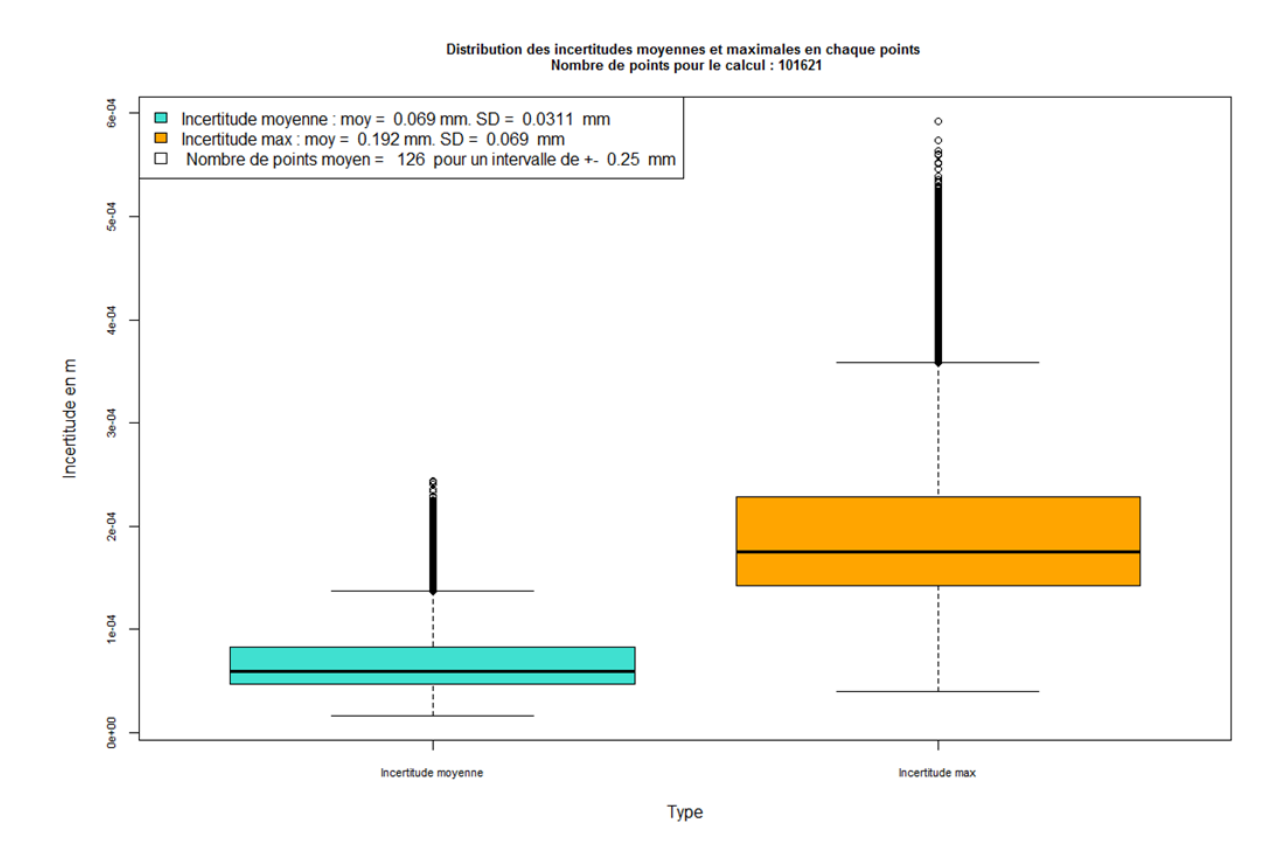

<span id="page-11-0"></span>**Figure 11 : Distribution des valeurs moyennes et maximales de l'incertitude de l'extrait du nuage de points pour une zone de recherche de ± 0.25mm autour de chaque point.** 

L'estimation de l'incertitude indique des valeurs moyennes de 69 microns (0.069mm) avec un écart type de 31 microns pour les 101621 points de l'échantillon. Un test équivalent avec une taille de recherche de ± 0.15mm donne un résultat de 56 microns en moyenne avec un écart type de 21 microns [\(Figure 12\)](#page-12-0) qui confirme ce que nous avons décrit dans l[a Figure 10.](#page-10-3)

### Distribution des incertitudes moyennes et maximales en chaque points<br>Nombre de points pour le calcul : 101621

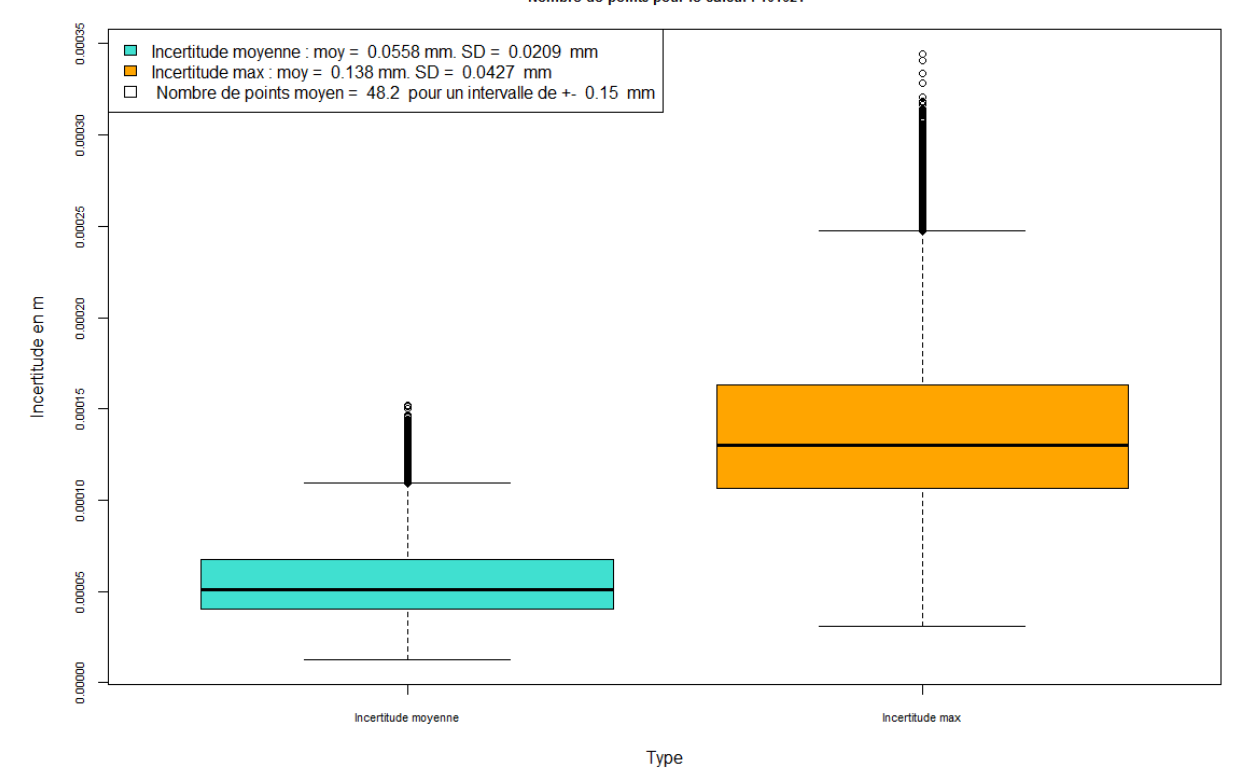

<span id="page-12-0"></span>**Figure 12 : Distribution des valeurs moyennes et maximales de l'incertitude de l'extrait du nuage de points pour une zone de recherche de ± 0.25mm autour de chaque point.**

Ces valeurs montre la difficulté à produire un nuage fidèle à une surface en verre. Les valeurs attendues pour un objet de cette taille avec notre dispositif sont de l'ordre de 20 microns en moyenne avec un faible écart-type pour un objet bien texturé et non réfléchissant. Les valeurs maximales qui sont en moyenne de 0.19 mm et peuvent atteindre 0.6 mm renforcent la difficulté rencontrée par le logiciel de photogrammétrie à produire des nuages précis et à les assembler avec justesse. La transparence et la réflexion du verre faussent la détection de points remarquables et leurs positions sur différents clichés impliquant une différence de profondeur par rapport à des points proches, ce qui n'est pas réaliste pour une surface en verre "lisse". La distribution de cette incertitude n'est pas gaussienne, mais à queue longue. En effet, si la moyenne est de 69 microns, 20% des valeurs sont comprises entre 91 et 243.5 microns [\(Figure](#page-12-1)  [13](#page-12-1) et [Figure 14\)](#page-13-0).

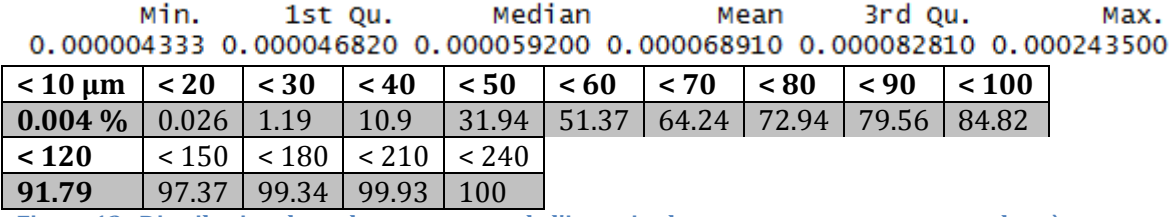

<span id="page-12-1"></span>**Figure 13 : Distribution des valeurs moyenne de l'incertitude et pourcentages correspondant à l'accumulation en fonction d'une valeur moyenne de l'incertitude.**

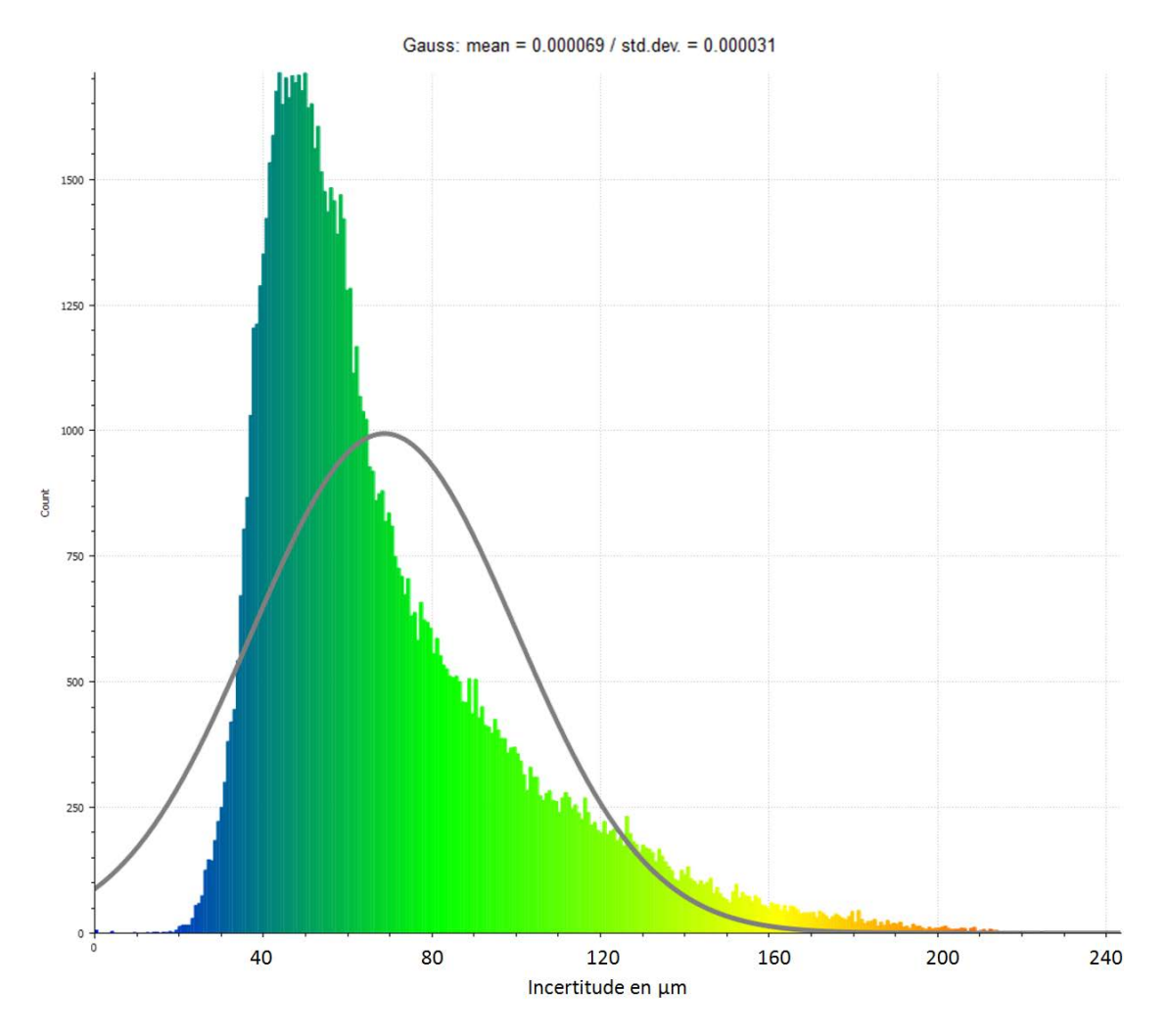

<span id="page-13-0"></span>**Figure 14 : histogramme de la distribution des valeurs moyennes de l'incertitude ainsi que la Gaussienne approchée.**

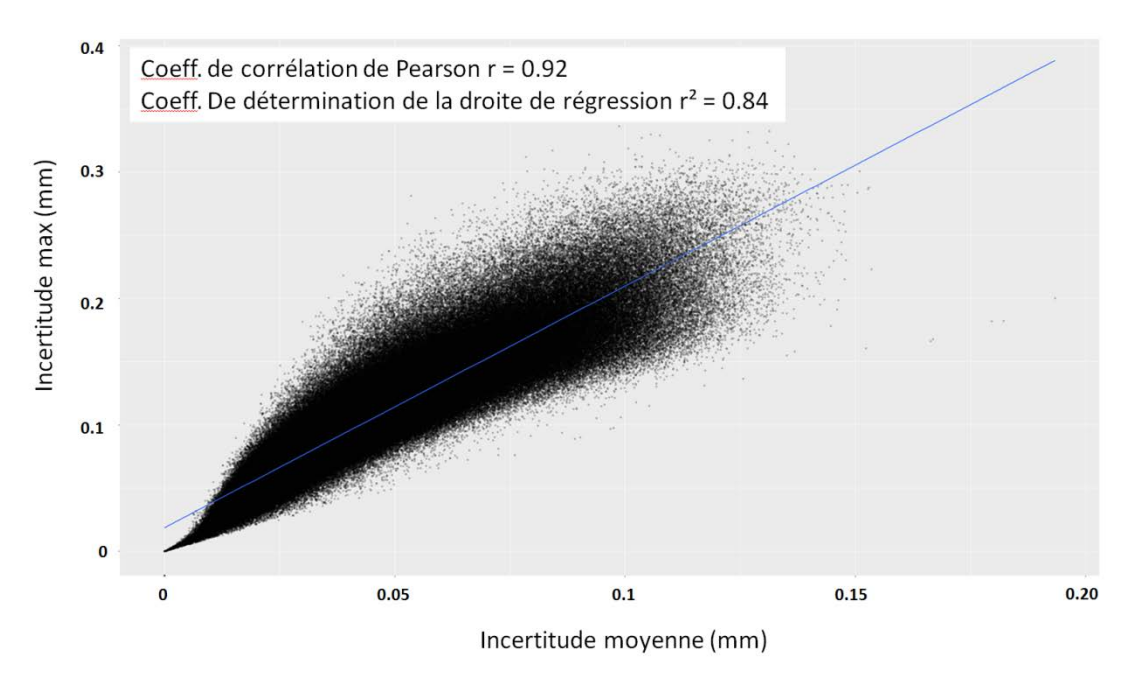

<span id="page-13-1"></span>**Figure 15 : Incertitude moyenne comparée à l'incertitude maximale. Les deux variables sont corrélées**

L[a Figure 15](#page-13-1) montre que le coefficient de Pearson est proche de 1, cela signifie que les valeurs moyennes et maximales sont corrélées positivement : quand la valeur moyenne de l'incertitude augmente, la valeur max augmente aussi. Dans les zones les plus précises, l'erreur max est faible. De plus, le coefficient de détermination de la droite de régression, à 0.84, renforce le lien entre les incertitudes.

La distribution spatiale de cette incertitude n'est pas localisée en un endroit précis, mais "équitablement" distribuée : Il n'y a pas une partie mieux corrélée qu'une autre, les zones d'imperfections se trouvent où le verre est le plus transparent [\(Figure 16\)](#page-14-1).

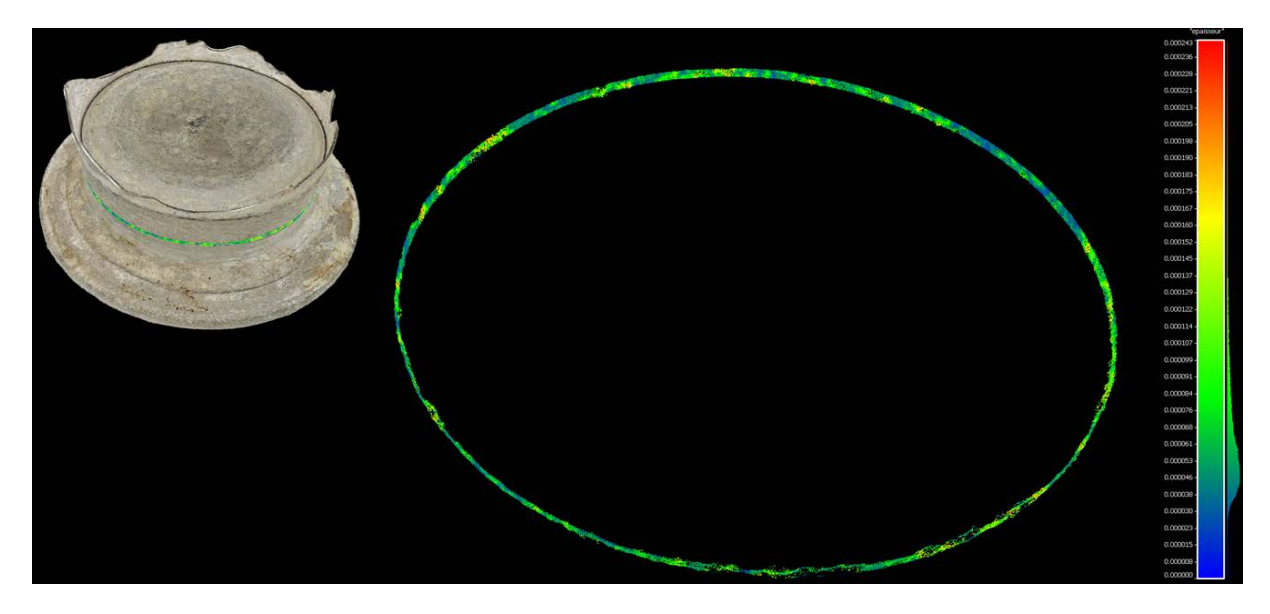

<span id="page-14-1"></span>**Figure 16 : Incertitude de positionnement des points sur l'échantillon du verre. Les valeurs indiquées représentent la distance moyenne de 126 points autour du point considéré par rapport au plan de régression ajusté à ces points. La moyenne de cette incertitude est de 69 µm avec un écart-type de 31 µm pour des valeurs comprises entre 4 et 243.5 µm.**

#### <span id="page-14-0"></span>**3.4.2 Estimation de l'épaisseur du verre**

En calculant la distance entre chaque point de l'anneau extérieur par rapport à son plus proche voisin dans l'anneau intérieur, on trouve l'épaisseur du verre. Nous avons réalisé 2 extraits pour faire ces mesures, le premier dans le corps du pied, le deuxième dans la partie haute qui a été cassée [\(Figure 17\)](#page-14-2).

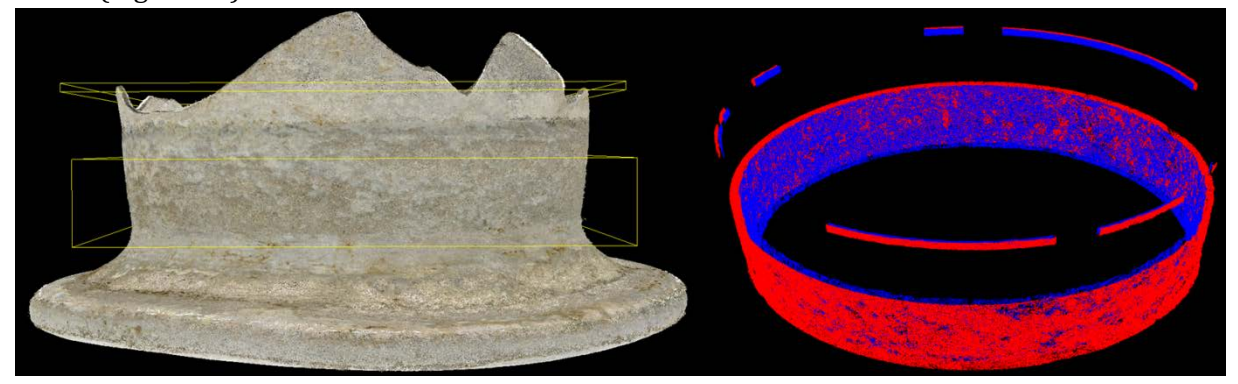

<span id="page-14-2"></span>**Figure 17 : Découpes du verre en 2 parties. celle du haut qui correspond à la zone de casse contenant du verre et celle du bas qui correspond au pied du verre. Chacune de ces parties comprend une zone intérieure et une zone extérieure. C'est la distance entre ces zones intérieures et extérieures qui décrit l'épaisseur du verre.**

#### <span id="page-15-0"></span>*3.4.2.1 épaisseur du pied de verre*

Le calcul de l'épaisseur pour cette partie nous indique que l'épaisseur est variable[\(Figure 18\)](#page-15-1). Autour d'une moyenne de 1.32mm, elle varie visiblement du bas vers le haut. Mais ce gradient n'est pas homogène sur le pourtour du verre avec une zone sensiblement plus fine (tiers de droite du déroulé "d" de la [Figure 18\)](#page-15-1) .

Cette valeur moyenne est à comparer avec la valeur moyenne de l'incertitude qui représente environ 5% d'erreur (5.21 pour 69 microns d'incertitude et 4.23% pour 56 microns). Par ailleurs, des aberrations d'épaisseurs extrêmement fines apparaissent (en bleu foncé sur la [Figure 19\)](#page-16-0). L'épaisseur de ces zones étant très inférieures à la moyenne, dans l'exemple de 0.2 à 0.4 mm, Il s'agit de zones où la corrélation s'est mal faite et où le nuage de points s'est formé "audelà" de la surface réelle, vraisemblablement à cause de la transparence ou de la réflexion du verre à ces endroits. Cela peut être aussi le résultat de points aberrants créés entre les deux parois, la cause étant la même : une mauvaise corrélation due à la transparence du verre. Les points se trouvent alors "à l'intérieur" de l'épaisseur du verre. Un filtrage pourrait être envisagé pour éliminer ces points inutiles.

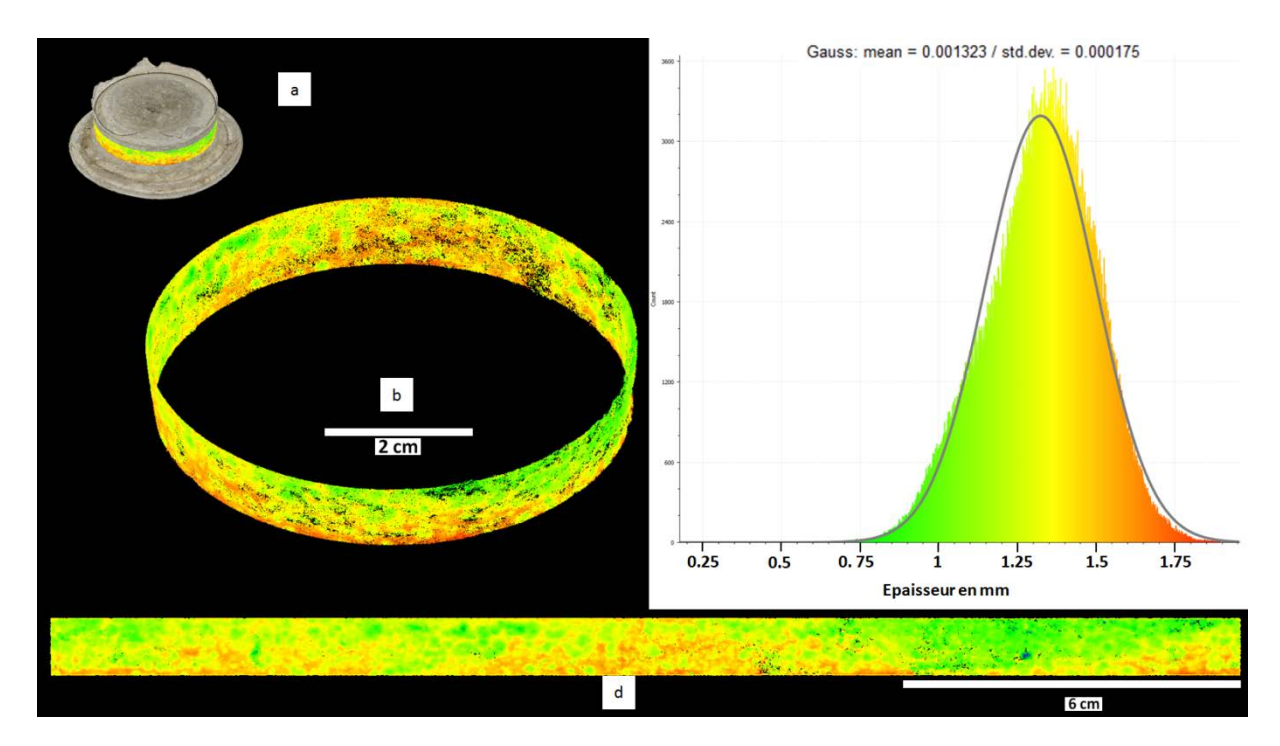

<span id="page-15-1"></span>**Figure 18 : Distribution de l'épaisseur de l'extrait du pied de verre . (a) position de la découpe. (b) distribution spatiale de l'épaisseur. (c) histogramme de l'épaisseur du verre et Gaussienne associée. (d) déroulé de la zone considérée.**

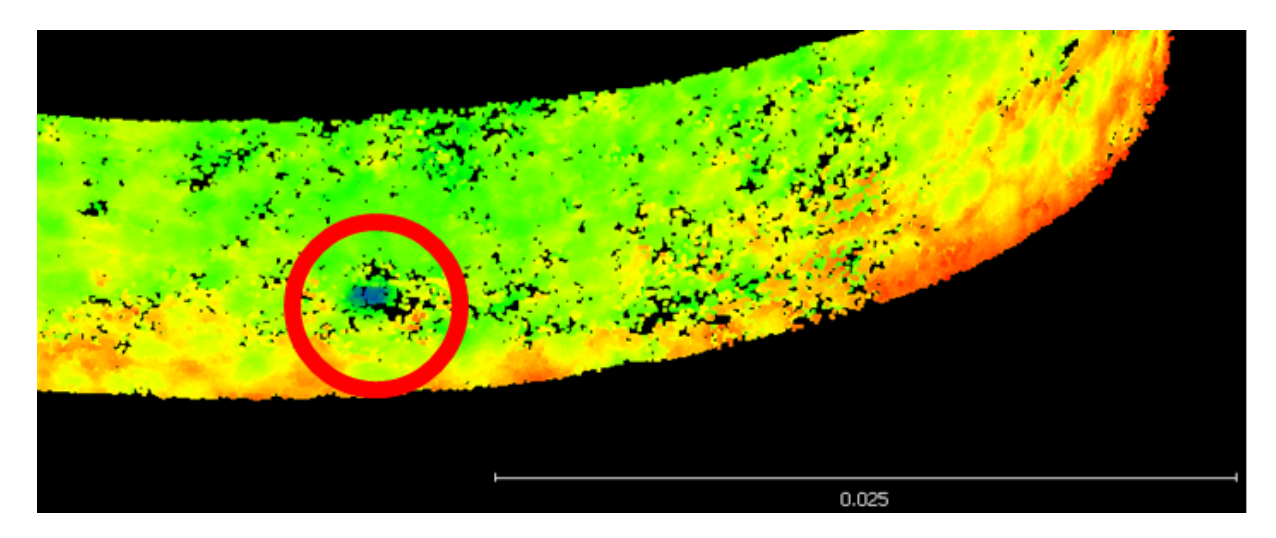

<span id="page-16-0"></span>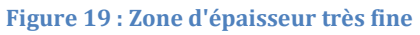

En analysant dans le logiciel R le nuage de points du déroulé, nous avons quantifié ce gradient d'épaisseur du bas vers le haut en segmentant cet anneau en 4 quarts selon l'axe Z. L'anneau ayant été coupé sur une hauteur d'environ 1cm (1.046 cm exactement), chaque quart représente 0.2615 cm de hauteur. Nous avons compilé les valeurs dans un ensemble de boxplots [\(Figure](#page-16-1)  [20\)](#page-16-1). Comme indiqué précédemment, cette figure montre sans équivoque un gradient d'épaisseur qui diminue de bas en haut. La moitié basse a une épaisseur moyenne de 1.4 mm alors que la valeur de la moitié supérieure est de 1.25mm. Cette variation est renforcée par les valeurs moyennes des épaisseurs des 4 quarts qui vont de 1.445mm dans la partie basse à 1.225mm en haut.

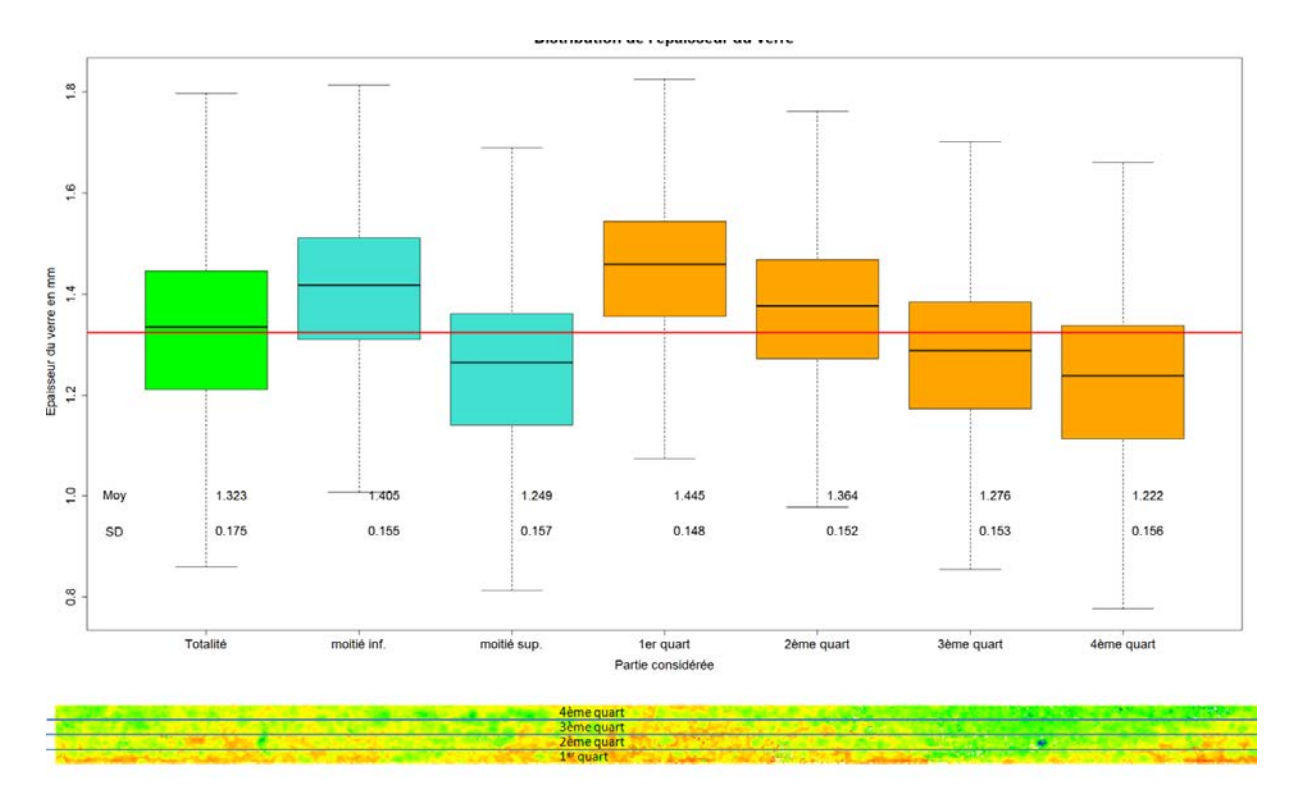

<span id="page-16-1"></span>**Figure 20 : distribution de l'épaisseur du verre en fonction de la zone considérée. En vert, l'ensemble de l'anneau, en bleu les moitiés inférieures et supérieures et en orange les quarts. La ligne horizontale rouge indique l'épaisseur moyenne 1.323 mm**

En découpant en 3 tiers selon l'axe des X, nous vérifions la disparité de l'épaisseur autour du pied du verre avec en particulier une zone bien plus fine (1.2 mm en moyenne) que le reste du pied [\(Figure 21\)](#page-17-1). Ces différences chiffrées montrent le côté artisanale de l'objet, mais pourraient aussi donner des indications à l'expert pour son analyse, en particulier concernant le procédé de fabrication ou le type de verre utilisé.

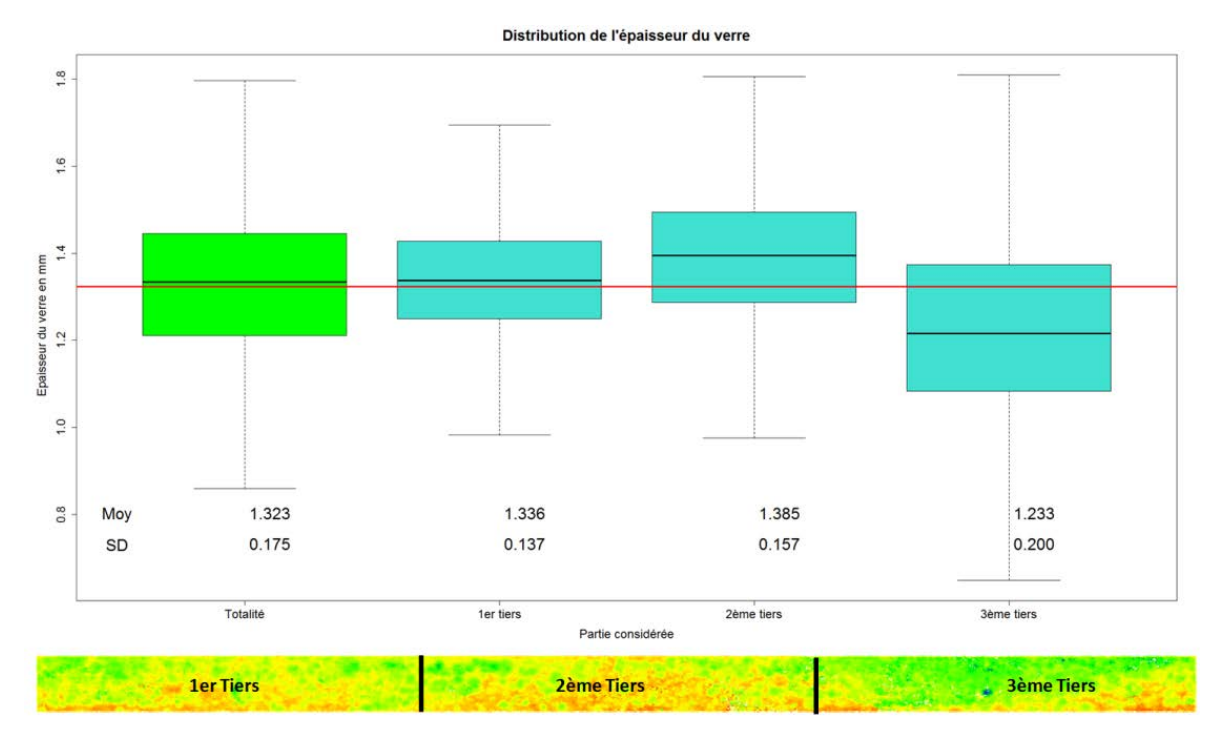

<span id="page-17-1"></span>**Figure 21 : Distribution de l'épaisseur du pied du verre selon l'axe des X dans 3 zones distinctes. La ligne rouge indique l'épaisseur moyenne 1.323 mm**

#### <span id="page-17-0"></span>*3.4.2.2 Corrélation entre incertitude et épaisseur*

Après avoir analysé la distribution de l'épaisseur, nous l'avons confrontée à l'incertitude pour voir sil il y avait un lien entre les deux. Si l'épaisseur varie en fonction de l'incertitude, alors cela signifie que les variations de l'épaisseur sont dues à l'imprécision de positionnement des points et non pas au façonnage du verre.

L[a Figure 22](#page-18-1) montre clairement que les deux variables ne sont pas liées. Avec un coefficient de Pearson à 0.15 et un coefficient de détermination de la droite de régression à 0.02 on peut conclure à l'indépendance des deux variables : Les variations de l'épaisseur ne sont pas dues à l'incertitude du nuage de points.

Si l'incertitude fausse localement l'épaisseur, elle n'en explique pas les variations.

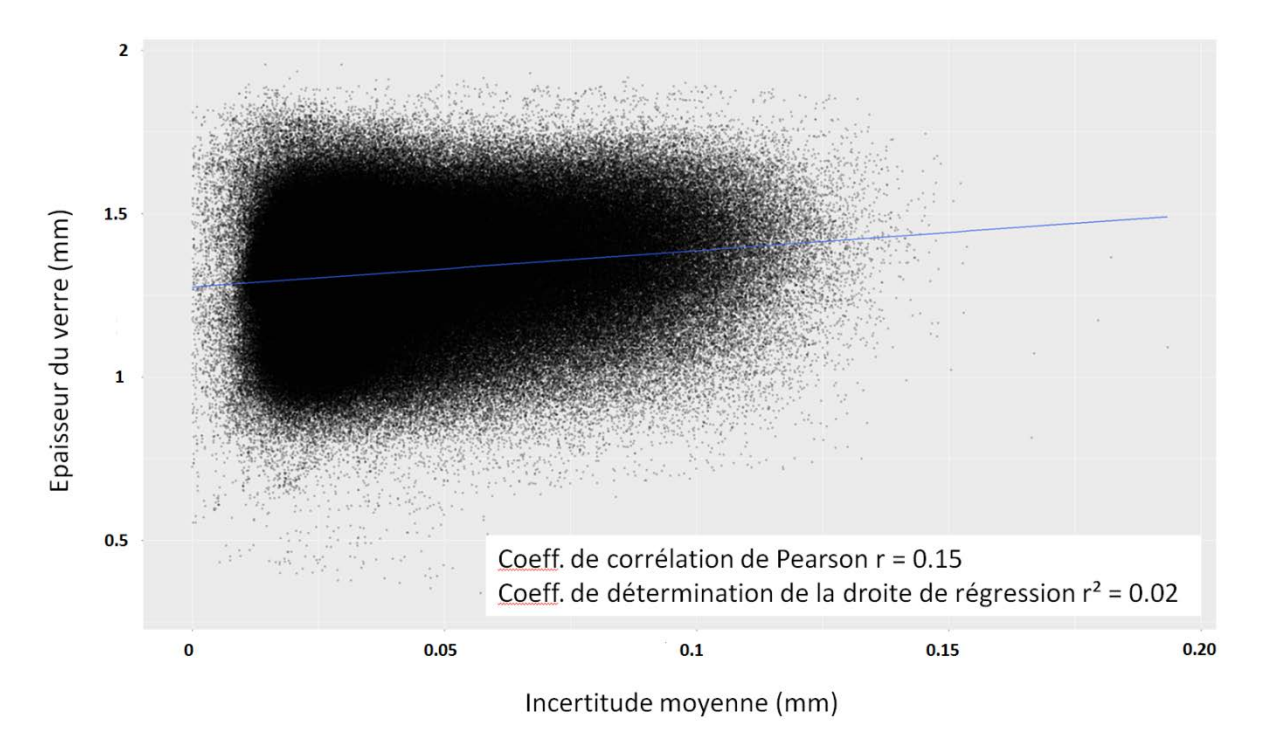

<span id="page-18-1"></span>**Figure 22 : : Epaisseur du verre en fonction de l'incertitude. Les deux variables ne sont pas corrélées**

#### <span id="page-18-0"></span>*3.4.2.3 épaisseur de verre au niveau du contenant*

Il reste suffisamment du contenant pour pouvoir en analyser l'épaisseur. Comme pour l'extrait du pied, nous avons fait le calcul de distance entre la partie intérieure (référence) et la partie extérieure du nuage de points, puis nous avons "déroulé" l'anneau extérieur pour analyser les valeurs de l'épaisseur [\(Figure 23\)](#page-19-0).

L'épaisseur moyenne est de 0.47 mm avec une faible variabilité (écart type de 0.095 mm). Le verre est donc bien moins épais que dans la partie basse, tout à fait cohérent avec le mode de création de ce verre que Bastien Lefebvre avait mentionné. La partie basse se fait par "pliage" d'une feuille de verre sur elle-même, doublant ainsi son épaisseur. La valeur de l'épaisseur dans cette partie est cependant inférieure à la moitié de la partie basse du verre (0.47 contre 1.32mm). Un explication de cette diminution de l'épaisseur pourrait-être un étirement de la pate de verre lors du façonnage du contenant. L'expert pourra nous préciser cela.

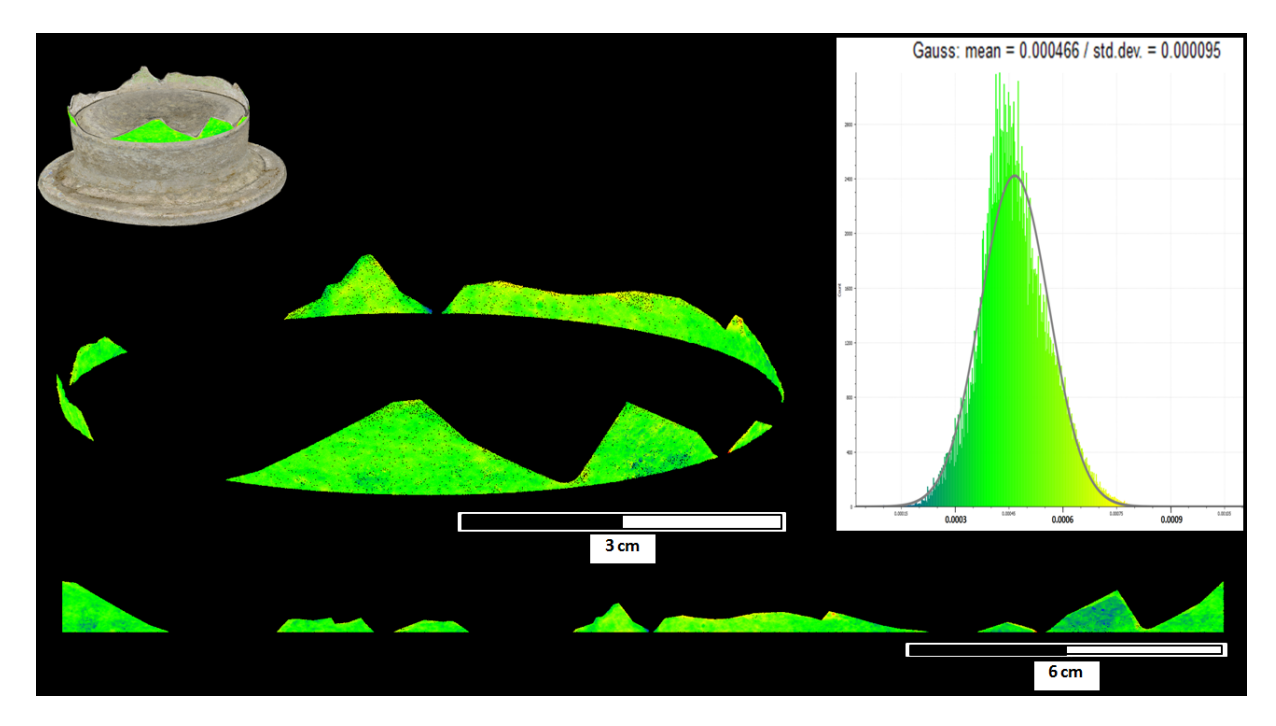

<span id="page-19-0"></span>**Figure 23 : Distribution de l'épaisseur du contenant du verre (partie haute brisée du verre). (a) position de la découpe. (b) distribution spatiale de l'épaisseur. (c) histogramme de l'épaisseur du verre et Gaussienne associée. (d) déroulé de la zone considérée.**

Comme pour le pied du verre, nous avons analysé l'épaisseur de la partie "contenant" en segmentant le nuage de points selon l'axe Z pour voir s'il y existe un gradient d'épaisseur en fonction de la partie concernée. Il n'en est rien : La moyenne de l'épaisseur change très peu quand on compare l'ensemble des points, les moitiés supérieure et inférieure ou les quatre quarts. Seule la variabilité change avec une diminution dans la partie haute du nuage de points (écart-type de 0.065 contre 0.098) [\(Figure 24\)](#page-19-1).

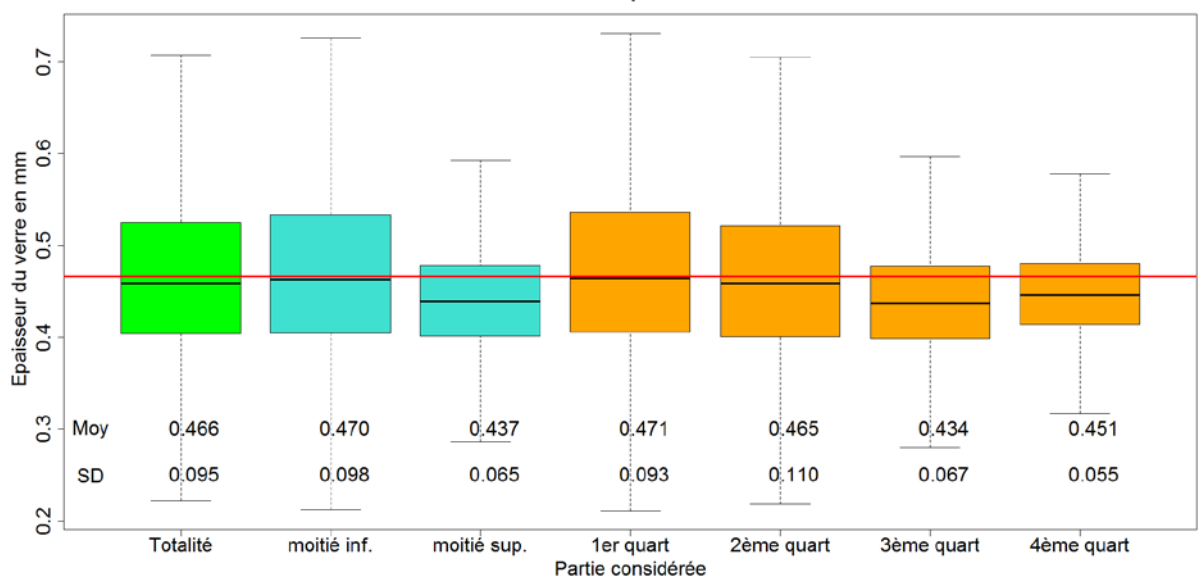

Distribution de l'épaisseur du verre

<span id="page-19-1"></span>**Figure 24 : Distribution de l'épaisseur du verre au niveau du contenant en fonction de la zone considérée. En vert, l'ensemble du nuage de points, en bleu les moitiés inférieures et supérieures et en orange les quarts. La ligne horizontale rouge indique l'épaisseur moyenne 0.466 mm**

#### <span id="page-20-0"></span>**3.4. Le profil et quelques mesures du verre**

La manipulation des nuages de points permet aussi de réaliser des coupes et des plans à partir des extraits. Un vecteur est calculé qui moyenne les positions des points dans le nuage en fonction de quelques paramètres simples, en particulier la longueur de segment minimale. Trop petite, cette valeur entraine des dents de scies irréalistes et trop grande, une généralisation du tracé qui rend le profil trop lisse. En utilisant un extrait du nuage de points très fin, par exemple 1mm ou moins si la densité du nuage le permet, nous contraignons l'espace de calcul pour le tracé [\(Figure 25\)](#page-20-1).

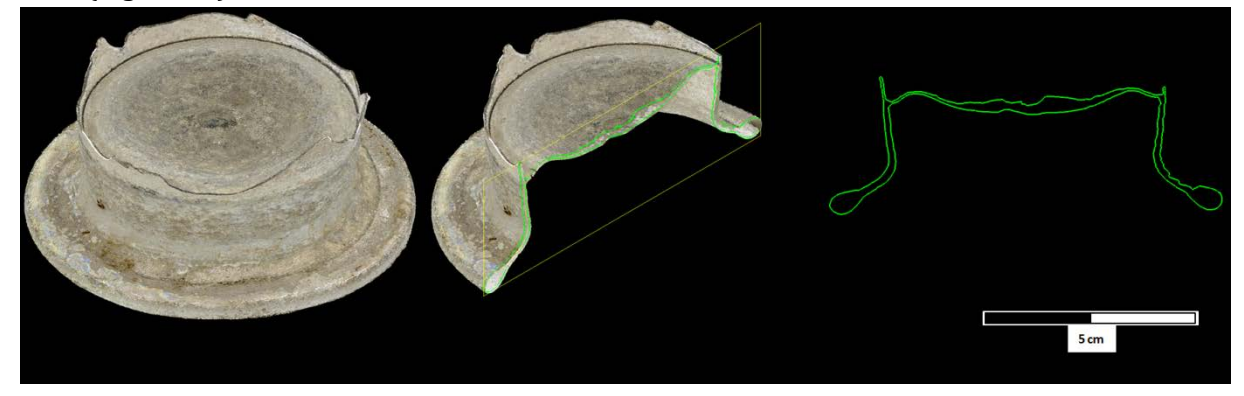

**Figure 25 : Extraction d'une coupe du verre.**

<span id="page-20-1"></span>En ce qui concerne les mesures du verre, CC nous indique que le pied est presque circulaire puisqu'il s'inscrit dans une rectangle de 9.43 x 9.41 cm. Le diamètre du pied est d'environ 6.64 cm (6.6434 x 6.6388 cm) [\(Figure 26\)](#page-20-2). Quand à la hauteur, elle est de 4.051 cm au maximum et de 2.71 cm du pied jusqu'au début du contenant [\(Figure 27\)](#page-21-0). Ce que la [Figure 27](#page-21-0) montre aussi, c'est la non planéité du socle du verre, indice supplémentaire sur le façonnage du verre.

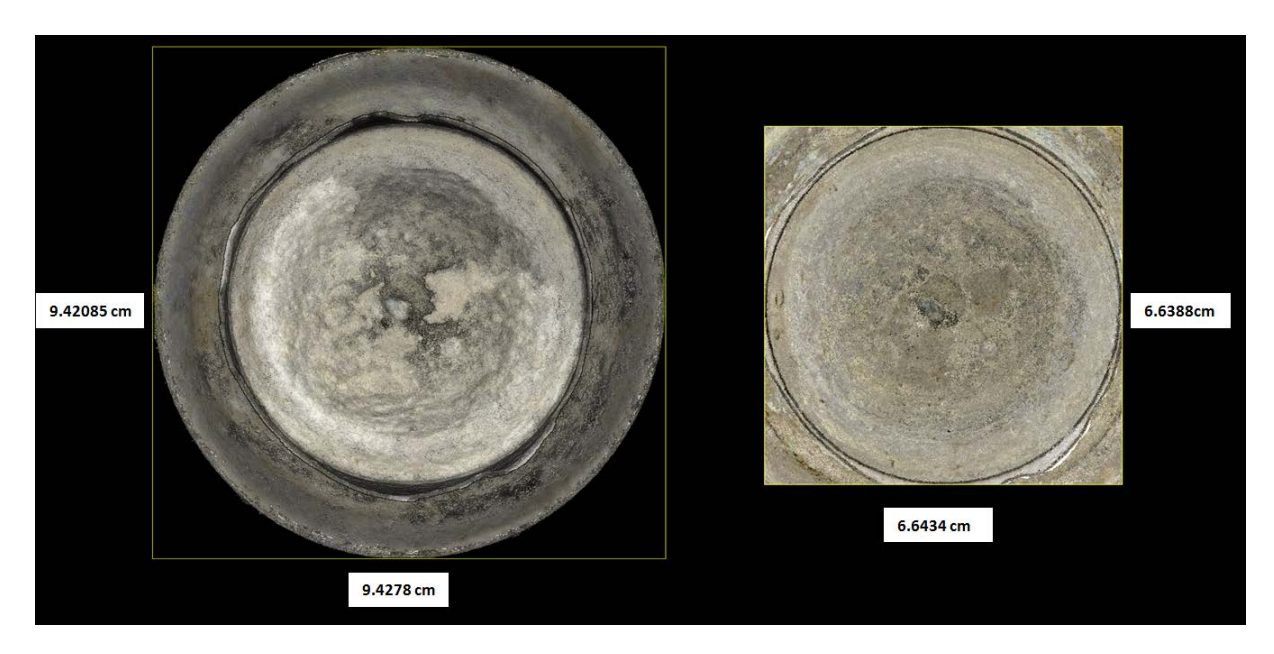

<span id="page-20-2"></span>**Figure 26 : Dimensions du verre. Vue de dessus. A gauche, les valeurs pour le pied et à droite pour la limite pied-contenant**

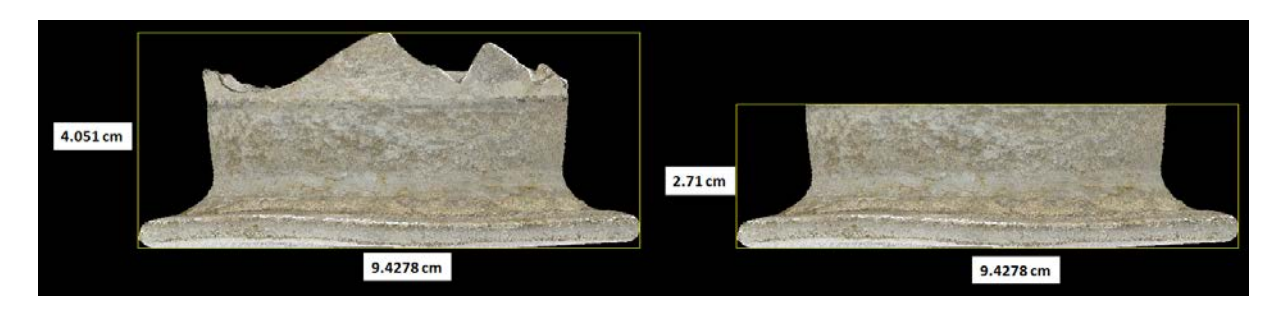

**Figure 27 : Dimensions du verre. Vue de côté. A gauche, les valeurs l'ensemble du verre et à droite pour le pied.**

<span id="page-21-0"></span>Un autre calcul possible est le volume. Photoscan propose pour le modèle du verre 20.5 cm3. Pour CC, le volume dépend de la finesse du calcul du maillage. A un niveau équivalent à celui de Photoscan, CC donne un volume de 20.399 cm3 (V1). A un niveau de détail inférieur (plus lissé), la valeur est de 20.435 cm3 (V2).

Nous avons comparé ces calculs à la mesure directe en laboratoire. En utilisant un système de pesée dans l'eau, le résultat sur le verre donne une masse dans l'air de 50.3 g et une masse immergée de 26.56 g ce qui représente une masse de volume d'eau déplacée de 23.74 g équivalent à 23.74 cm3 [\(Figure 28\)](#page-21-1).

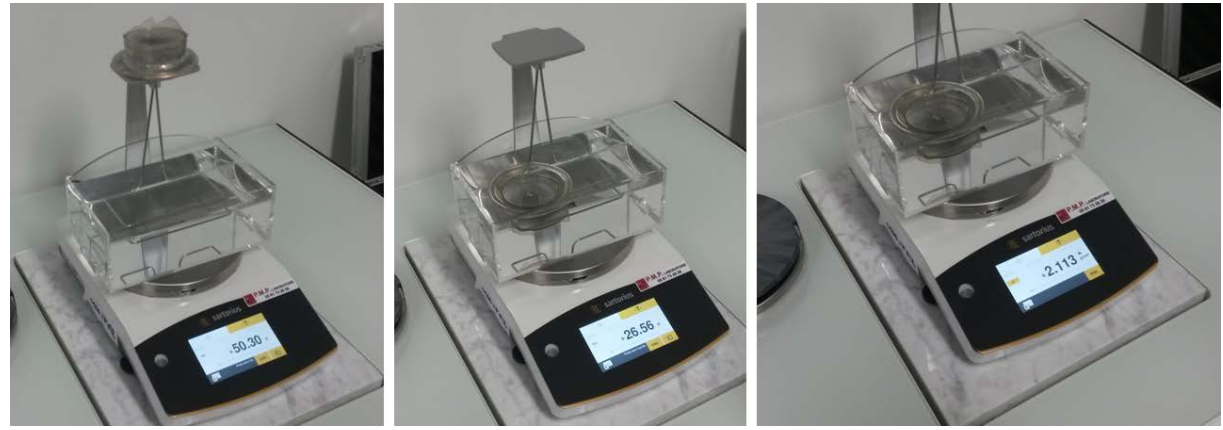

**Figure 28 : Mesure du volume et de la masse volumique (à droite) du verre par pesage dans l'air (à gauche) et dans l'eau (au milieu). le volume correspond à la différence entre les valeurs de masse dans l'air et dans l'eau.**

<span id="page-21-1"></span>Comparés à cette mesure directe et donc juste, nos calculs donnent des erreurs de 14.07 % (V1) et 13.92 % (V2). Ces résultats nous ont interpelés : d'où vient cette erreur qui n'est pas cohérente avec l'attention donnée aux traitements et aux calculs ?

La réponse nous a été indiquée par la valeur de la masse volumique indiquée par l'appareil  $2.113$  g/ cm<sup>3</sup> et qui ne correspond pas à un verre "normal". Cela vient de l'air emprisonné dans le verre qui biaise la masse volumique de l'objet.

En effet, le verre contient des bulles d'air visibles. Ces bulles d'air ne peuvent pas à elles seules expliquer la différence de masse volumique. L'explication vient du pliage du verre au niveau de la liaison entre le pied et le contenant et au niveau du socle [\(Figure 29](#page-22-0) et [Figure 30\)](#page-22-1). Dans ces zones, une quantité non négligeable d'air est emprisonnée depuis des siècles.

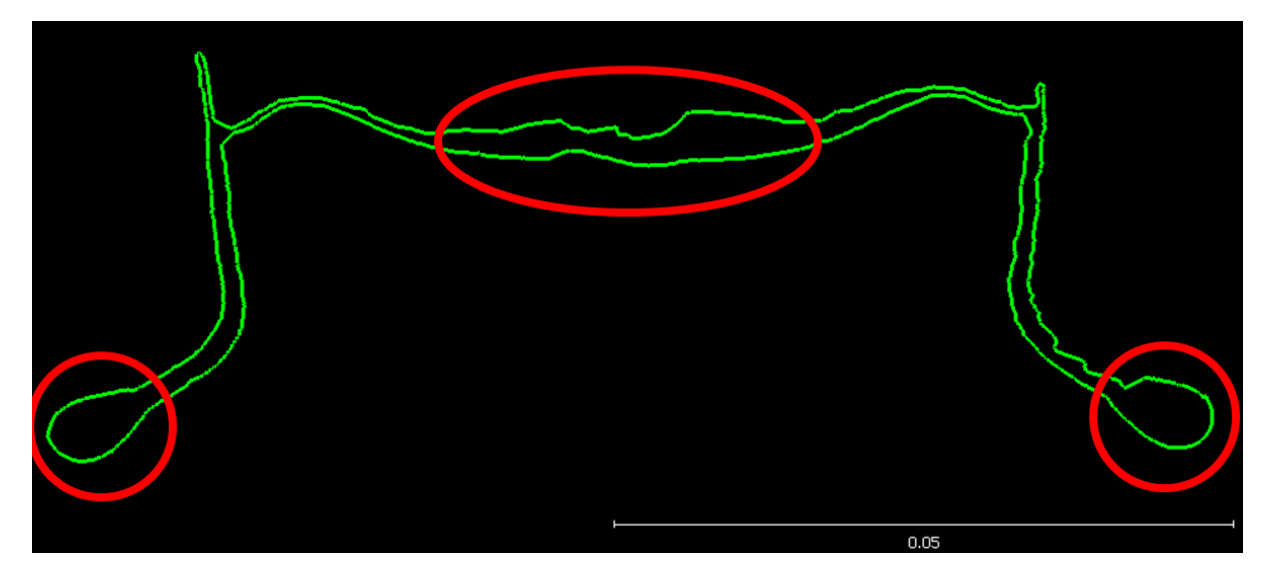

<span id="page-22-0"></span>**Figure 29 : Zones potentielles où de l'air est emprisonné**

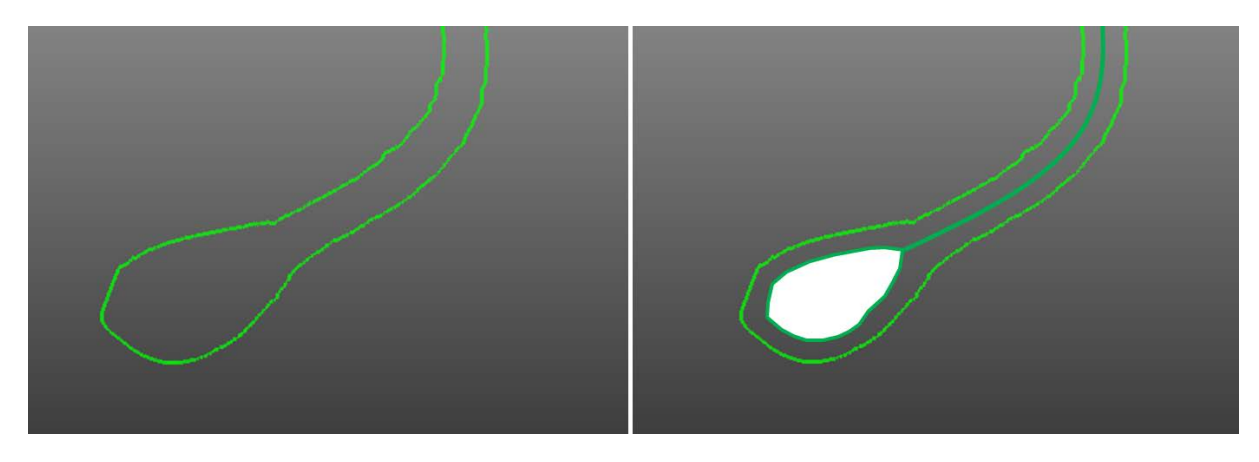

<span id="page-22-1"></span>**Figure 30 : Coupe du socle. A gauche la coupe issue du nuage de point et à droite, l'interprétation que nous avons du volume d'air emprisonné (en blanc)**

Ces "boudins" d'air sont suffisamment importants pour changer la masse volumique de l'objet de manière significative. Celle-ci est mesurée à 2.113 g/ cm3 ce qui est éloigné de la densité normale du verre autour de 2.5 g/ cm3.

Nous avons confronté ces valeurs en utilisant 4 fragments de verre trouvés au même endroit de la fouille à proximité du verre. Nous avons considéré qu'ils étaient des fragments de ce verre et avons mesuré leur masse volumique.

Ces morceaux de verre sont plats sans poche d'air visible. En utilisant un dispositif adapté aux petits objets [\(Figure 31\)](#page-23-0), nous avons mesuré la masse volumique de chacun pour un résultat moyen de 2.47 g/ cm3 [\(Figure 32\)](#page-23-1).

Cette valeur est tout à fait compatible avec la masse volumique du verre, ce qui renforce l'hypothèse de l'air emprisonné dans l'objet d'étude.

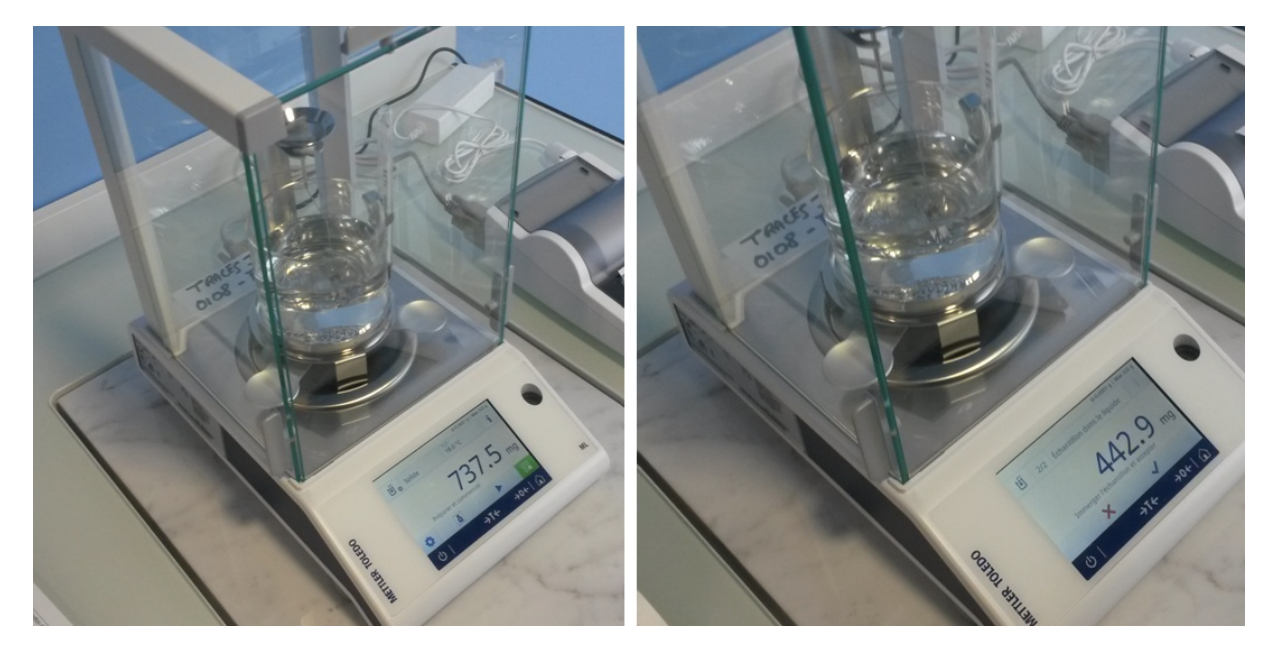

**Figure 31 : Balance de précision avec calcul de la masse volumique. A gauche l'objet est pesé dans l'air et à droite dans l'eau. La différence donne directement le volume de l'objet.**

<span id="page-23-0"></span>

| Fragment       | Masse dans l'air<br>(mg) | Masse dans l'eau<br>(mg) | Volume $\text{cm}^3$ ) | Masse volumique<br>(g/cm <sup>3</sup> ) |
|----------------|--------------------------|--------------------------|------------------------|-----------------------------------------|
| F1             | 737.5                    | 442.9                    | 0.2946                 | 2.503                                   |
| F2             | 390.4                    | 230.5                    | 0.16046                | 2.434                                   |
| F <sub>3</sub> | 494.6                    | 293.9                    | 0.2014                 | 2.457                                   |
| F4             | 1334.7                   | 801.5                    | 0.53507                | 2.495                                   |
| <b>Moyenne</b> |                          |                          |                        | 2.472                                   |

<span id="page-23-1"></span>**Figure 32 : Masse volumique de fragments de verre**

En appliquant cette valeur de 2.47 g/ cm<sup>3</sup>, nous obtenons une valeur de 20.345 cm<sup>3</sup> pour le volume du verre.

En se basant sur cette valeur, la différence avec les volumes est de 0.26% (V1) et 0.44% (V2) ce qui valide nos calculs de volumétrie et par extension valide la précision globale de notre nuage de points.

Pour conclure avec ce volume d'air à l'intérieur du verre, nous l'avons calculé à l'aide des masses volumiques (ρ) mesurées.

En posant  $\rho_{va}$  la masse volumique du verre avec l'air,  $\rho_{v}$  la masse volumique du verre,  $\rho_{a}$  la masse volumique de l'air,  $V_v$  et  $V_a$  les volumes du verre et de l'air et  $M_v$  et  $M_a$  les masses de verre et d'air, nous avons :

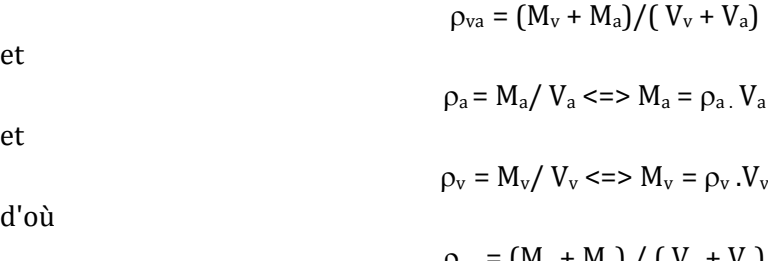

$$
\rho_{va} = (M_{v} + M_{a}) / (V_{v} + V_{a})
$$
  
\n
$$
\rho_{va} = (\rho_{v} . V_{v} + \rho_{a} . V_{a}) / (V_{v} + V_{a})
$$
  
\n
$$
(V_{v} + V_{a}) . \rho_{va} = \rho_{v} . V_{v} + \rho_{a} . V_{a}
$$

$$
V_a \cdot \rho_{va} - \rho_a \cdot V_a = \rho_v \cdot V_v - \rho_{va} \cdot V_v
$$

soit

$$
V_a = \frac{(\rho_v - \rho_{va})}{(\rho_{va} - \rho_a)} V_v
$$

Avec  $\rho_{va} = 2.113$  g/ cm<sup>3</sup>,  $\rho_v = 2.472$  g/ cm<sup>3</sup>,  $\rho_a = 0.0012$  g/ cm<sup>3</sup> à 20°C et  $V_v = 20.345$  cm<sup>3</sup> nous calculons un volume d'air de **Va = 3.458 cm3** Cela représente 17% du volume de l'objet.

#### <span id="page-24-0"></span>**3.5. Les limites**

Cette analyse de l'acquisition photogrammétrique d'un verre ancien permet de quantifier la qualité de la numérisation 3D de l'objet. L'usage des nuages de points permet des calculs sur l'épaisseur du verre et sur l'incertitude du positionnement des points. La valeur de cette incertitude montre clairement que la transparence du verre restreint la précision des mesures, même si l'erreur reste limitée. Plus que la précision, la limite de cette démarche réside dans le rendu 3D dans les zones où la transparence du verre empêche la corrélation des points par manque de caractéristiques. Dans ces zones, des points se trouvent en arrière ou en avant de la surface du verre, créant des anomalies de surface sur l'objet 3D maillé, biaisant la surface réelle de l'objet. Ces erreurs de profondeur atteignent les valeurs maximales (0.6 mm) décrites dans le paragraphe 3.4.1.

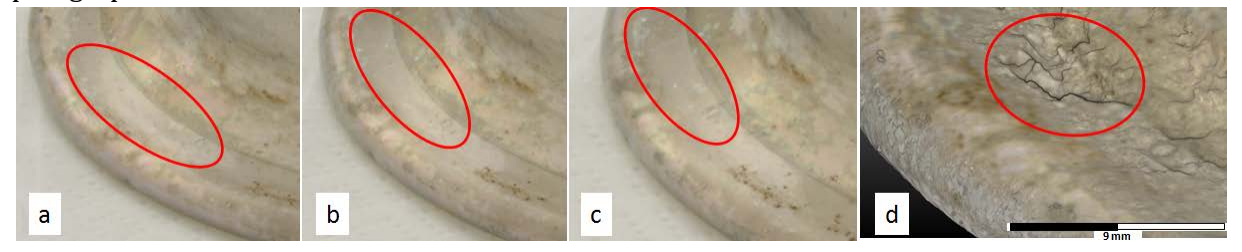

**Figure 33 : Anomalies de surface dues à une mauvaise corrélation des points dans une zone de transparence. Dans les 3 extraits d'images (a, b et c), on note une zone homogène sans caractéristique qui interdit un calcul efficace de points homologues. Cela se traduit par un mauvais positionnement des points du nuage dans cette zone et des anomalies de profondeur pouvant atteindre 0.7 mm par rapport à la surface plane réelle (d)**

Pour une utilisation d'un modèle 3D de qualité, il conviendrait d'exporter le maillage vers un logiciel 3D (Blender, Sketchup, etc.) afin de le nettoyer.

Une autre limitation de cette méthode réside dans le temps nécessaire pour l'acquisition et les traitements des données qui s'avère très long. Pour fournir un profil, il faut quelques heures entre l'acquisition (ici 216 photographies) et le traitement photogrammétrique. Pour une étude ponctuelle avec estimation de la précision, calcul de différentes grandeurs et exportation de profils, ces temps de traitements sont acceptables. Ils ne le sont plus pour la production de profils sur des séries d'objets.

## <span id="page-24-1"></span>**4. Conclusion**

Ce travail portant sur l'acquisition photogrammétrique d'un objet ancien et l'analyse des éléments 3D montre les potentialités et les limites de la photogrammétrie sur un objet en verre. A partir de nombreuses prises de vue dans un environnement d'éclairage spécifique et avec un appareillage permettant de définir un référentiel, on obtient des nuages de points dont la précision est quantifiée.

Le nuage de points et l'objet 3D obtenus permettent de réaliser des calculs, des mesures et d'extraire des profils. Les mesures d'épaisseurs confirment la méthode de création de l'objet par pliage d'une pate de verre dans sa partie basse (pied et base) alors que le contenant est bien plus fin. Ces mesures permettent aussi de montrer un gradient dans cette épaisseur, peut-être dû là aussi au pliage du verre.

Par ailleurs, des mesures de volumes très précises ont été réalisées et validées, permettant de quantifier jusqu'au volume d'air emprisonné dans l'objet. Cette approche permet à moindre coût de calculer le volume d'objets de formes complexes ou solubles dans l'eau. En effet dans ce cas, les balances de précision utilisées sont inopérantes.

Si toutes les précautions ont été prises lors de l'acquisition et des traitements, la précision de positionnement des points dans le nuage dense de l'objet reste perfectible. En effet, l'incertitude calculée sur un extrait du nuage, est de 56 à 69 microns suivant la taille de la fenêtre de calcul. Cela représente environ 5% d'erreur sur l'épaisseur du verre. Cependant, même si cette incertitude diminue la qualité du produit, nous avons montré qu'elle n'était pas liée à la variable d'épaisseur.

Nous nous confrontons ici à une limite de la technique utilisée. Si la photogrammétrie par corrélation dense d'images donne d'excellents résultats sur des objets texturés, elle butte sur les objets transparents et la réflexion de la lumière. Le verre étudié garde en partie ces deux propriétés malgré un dépolissage. C'est la raison pour laquelle certaines zones de l'objet sont mal documentées avec des erreurs de surface pouvant atteindre 0.7mm. Cela est surtout perceptible sur le modèle 3D qui devrait être nettoyé dans un logiciel 3D pour une qualité optimale.

Pour limiter les erreurs et améliorer l'ensemble du positionnement des points, un "poudrage" du verre serait une possibilité à envisager afin de ne plus avoir ni transparence ni réflexion et ainsi permettre une meilleure corrélation entre les images.

Le travail réalisé pose une base de quantification des mesures de la pièce en analysant de manière critique les résultats obtenus. Cela permettra surtout d'alimenter la réflexion pour de futures analyses menées par des experts du verre.